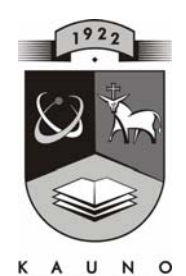

# **TECHNOLOGIJOS<br>UNIVERSITETAS KAUNO TECHNOLOGIJOS UNIVERSITETAS INFORMATIKOS FAKULTETAS MULTIMEDIJOS INŽINERIJOS KATEDRA**

**Vida Žižienė**

# **PAŽANGIŲ TECHNOLOGIJŲ, TAIKOMŲ NUOTOLINIAME ŠVIETIME, TYRIMAS**

Magistro darbas

Darbo vadovas

**doc. D. Rutkauskienė**

**KAUNAS, 2008**

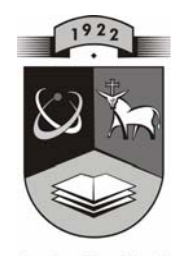

# HNOLOGIJOS<br>IVERSITETAS **KAUNO TECHNOLOGIJOS UNIVERSITETAS INFORMATIKOS FAKULTETAS MULTIMEDIJOS INŽINERIJOS KATEDRA**

# **Vida Žižienė**

# **PAŽANGIŲ TECHNOLOGIJŲ, TAIKOMŲ NUOTOLINIAME ŠVIETIME, TYRIMAS**

Magistro darbas

 **Recenzentas Vadovas doc. S. Maciulevičius doc. D. Rutkauskienė**

 **2008-05- 2008-05-** 

 **Atliko IFN 6/2 gr. stud. V. Žižienė 2008-05-23** 

**KAUNAS, 2008**

#### **SUMMARY**

Modern and fast developing information and communication technologies directly influence the development of the information society. They create the assumption to the space electronic to integrate to all the fields of society life: economics, business, culture and education. The society is changing and we must to change too. The education system is renewed by new principles, relevant values and objectives. The education system is the system which provides necessary skills that our nation could appreciate its values and dynamics in the multinational arena. The concept of lifelong learning is one of the assumptions of the development of modern Society. This concept appeal to the attitude that the biggest value of contemporary person is knowledge and constant perfection, and without fear of changes in life.

The new method of learning is distance education based on the innovation of information and communication technologies. The virtual environment and mobile technologies are used in the process of learning. These technologies became available for all people independently from living place, the sphere of activity or age. In consideration of the requirement the foundation of virtual university is planned in Lithuania.

The use of progressive technologies in distance education creates the possibilities to improve interactive communication between teachers and students. These technologies are used more and more often in secondary schools and the learners improve their skills of ITC that become assumption of the development of the personality in the future. The mobile phones are popular among the students. The qualified use of possibilities of mobile phones and their coordination with progressive information technologies allow to improve the communication and cooperation between teachers and students and to achieve better results in learning. The analysis of the use of progressive technologies in distance education was done in this work. The Internet website was created using the possibilities of GOOGLE. The tool for sending SMS messages was integrated in this website in order to send the messages to the indicated mobile telephones numbers in purpose to improve the interactive communication between students and teachers. The experimental course of online information lessons was created too.

 By the way to sum up all these means allow students and teachers to communicate and cooperate successfully and to achieve better results in learning. It was aimed to establish the influence of the mobile and virtual technologies for the results of learning in this work.

The hypothesis of this work:

The teacher using the tool of sending SMS can achieve better results of learning and improve the motivation of students and the discipline in the process of doing the different activities.

# **TURINYS**

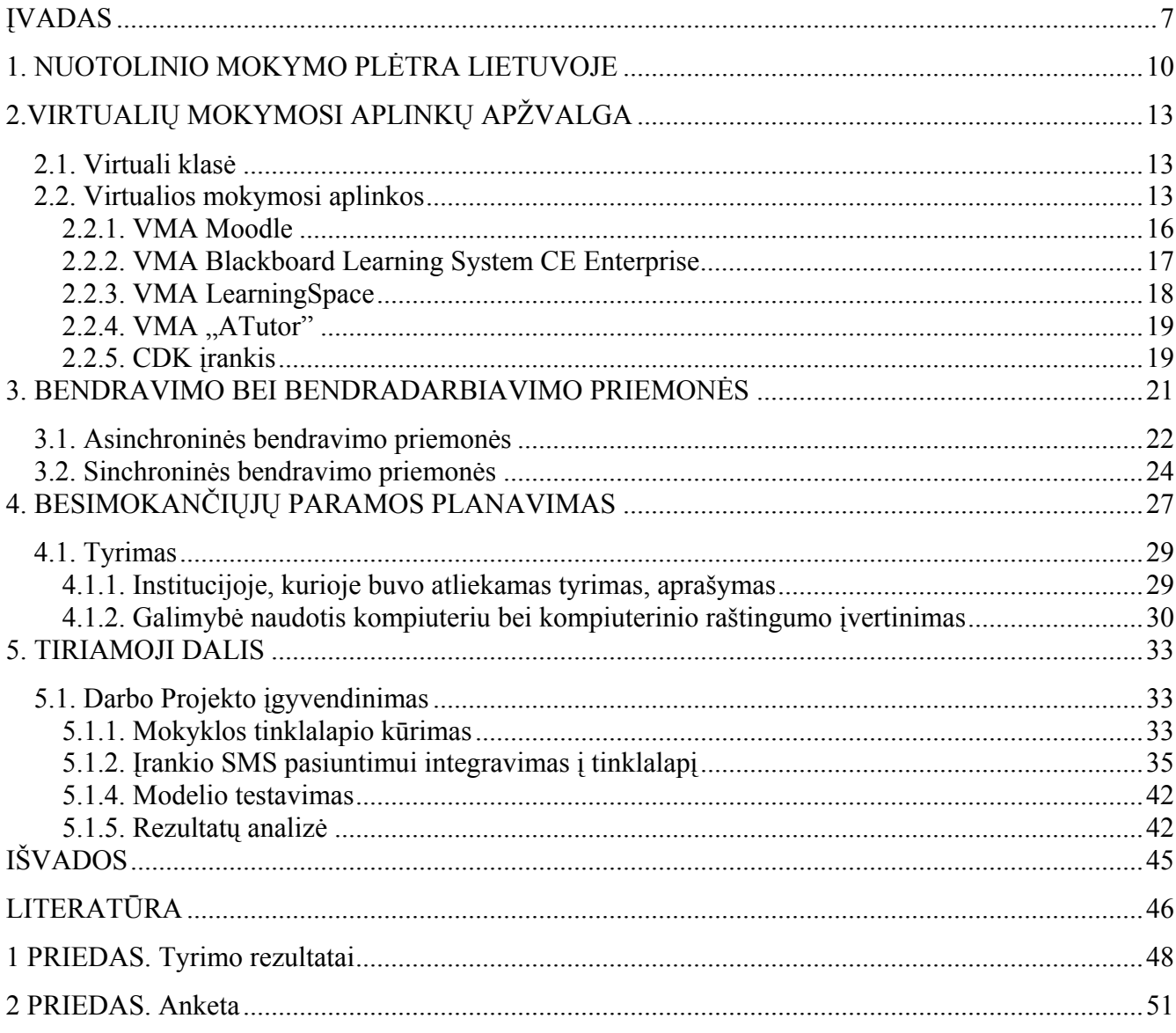

# **Lentelių sąrašas**

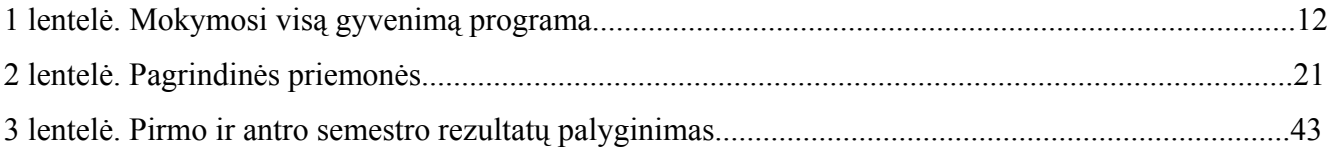

# Paveikslėlių sąrašas

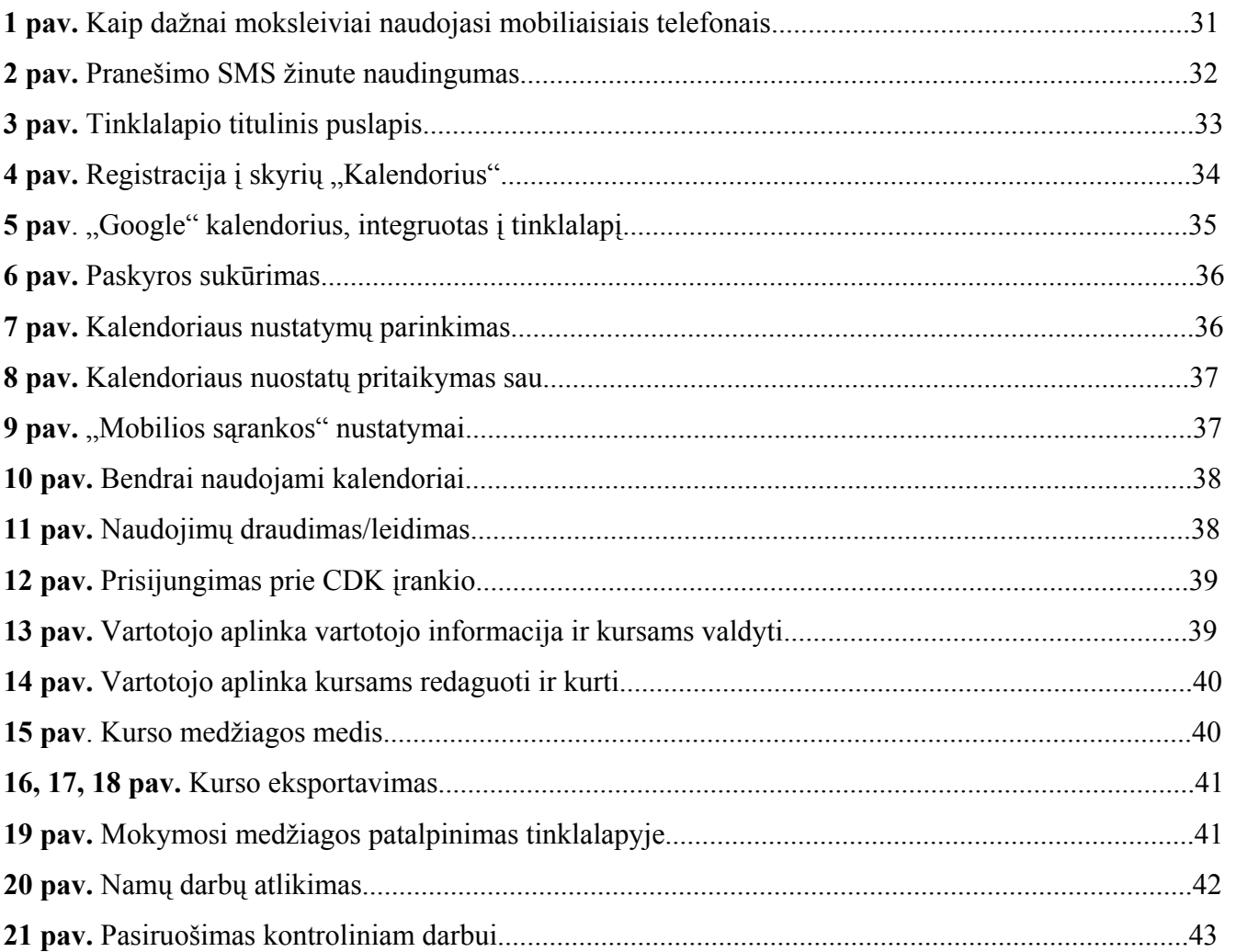

## **ĮVADAS**

<span id="page-6-0"></span>Šiuolaikinės sparčiai besivystančios informacinės komunikacinės technologijos tiesiogiai įtakoja informacinės visuomenės vystimąsi ir plėtrą. Jos sudaro prielaidas elektroninei erdvei integruotis į visas gyvenimo sritis: ekonomiką, verslą, kultūrą, švietimą. Keičiantis pasaulio taisyklėms, net be kieno nors valingų pastangų ima trupėti senoji ir kilti nauja, atnaujinta principais, aktualiomis vertybėmis ir siekiamybėmis, švietimo sistema. Švietimo sistema – tai sistema, kuri teikia būtinus įgūdžius, kad mūsų tauta savo vertybes ir dinamiką įvertintų multinacionalinėje arenoje, į kurią žengiame.

Viena iš informacinės visuomenės vystimosi prielaidų yra mokymosi visą gyvenimą koncepcija, kuri remiasi nuostata, jog didžiausia šiuolaikinio žmogaus vertybė yra žinios ir nuolatinis tobulėjimas, nebijant pasikeitimų ir iššūkių. Atsiranda naujos mokymosi priemonės ir metodai – tai nuotolinis mokymasis, paremtas informacinių komunikacinių technologijų naujovėmis. Studijoms naudojamos virtualios mokymosi aplinkos, mobiliosios technologijos, vis tobulėjančios komunikacijos priemonės. Šios technologijos tapo prieinamos visiems, nepriklausomai nuo gyvenamos vietos, veiklos srities ar amžiaus. Atsiranda poreikis ir pradedamas kurti Lietuvos virtualus universitetas.

Pažangių technologijų taikymas nuotoliniame švietime sudaro galimybes pagerinti interaktyvų bendravimą tarp besimokančiųjų ir mokytojų. Šios technologijos vis dažniau ir plačiau naudojamos bendrojo lavinimo mokyklose, jų panaudojimo įgūdžiai tampa prielaida tolesniam ir nepertraukiamam besimokančios asmenybės tobulėjimui.

Moksleivių tarpe populiarūs tapo mobilūs telefonai. Tinkamai išnaudojus mobiliųjų telefonų galimybes, derinant jas su pažangiomis informacinėmis technologijomis, galima pagerinti bendravimą ir bendradarbiavimą tarp moksleivių bei pedagogų, siekiant gauti geresnių mokymosi rezultatų.

#### **Temos aktualumas:**

2007 m. prasidėjo nauja ES programa "Mokymosi visą gyvenimą programa", kuri sujungė ir pratęs iki šiol Lietuvoje veikusias ES programas: "Comenius", "Erasmus", "Leonardo da Vinci", "Grundtvig". Naujosios programos tikslas – pertvarkyti švietimą ir ugdymą taip, kad jie taptų tęstiniai – kad žmogus, nesvarbu, kokio amžiaus yra, galėtų mokytis visą gyvenimą (8).

Šiuolaikinė visuomenė yra priversta vis didesnį dėmesį skirti kiekvieno nario savarankiškam mokymuisi. Virtualios mokymo aplinkos yra savarankiško darbo priemonės, todėl, racionaliai taikant virtualios mokymosi aplinkos įrankius bei teikiamas galimybes, jos neišvengiamai turėtų tapti savarankiško mokymosi dalimi.

**Darbo tikslas** – atlikti pažangių technologijų taikymo nuotoliniame švietime analizę bei sukurti žiniatinklį, į kurį, panaudojant "Google" galimybes, būtų integruotas įrankis SMS žinučių pasiuntimui į nurodytus mobiliųjų telefonų numerius, siekiant pagerinti moksleivių ir mokytojų interaktyviam bendravimui, bei parengti bandomąjį elektroninį informatikos pamokų kursą.

Iškelta hipotezė, jog mokytojas, panaudodamas SMS žinučių įrankį, gali pasiekti geresnių mokymosi rezultatų, padidinti moksleivių mokymosi motyvaciją, drausmingumą atliekant įvairias užduotis – pasitvirtino.

#### **Darbo uždaviniai:**

- **1.** Atlikti mokslinės literatūros, pažangių technologijų taikymo nuotoliniame švietime klausimais, analizę.
- **2.** Atlikti populiarių virtualių mokymosi aplinkų bei jų teikiamų galimybių analizę.
- **3.** Sukurti mokyklos žiniatinklį.
- **4.** Į žiniatinklį integruoti įrankį SMS žinučių pasiuntimui į moksleivių nurodytus telefonus prieš įvykį.
- 5. CDK įrankio pagalba parengti bandomąjį informatikos pamokų kursą, skirtą devintų klasių moksleiviams.
- 6. Parengto kurso bei įrankio pilotinis testavimas, gautų rezultatų analizė, redagavimas.

Iškeltiems uždaviniams įgyvendinti pasirinkti **darbo metodai:**

- 1. **Mokslinės literatūros analizė.** Ji atskleidžia problemų sprendimo būdus.
- 2. **Populiarių virtualių mokymosi aplinkų analizė.** Analizuojamos VMA privalumai, trūkumai, naudingumas vartotojų požiūriu. Atliekama sinchroninių bei asinchroninių bendravimo ir bendradarbiavimo priemonių palyginamoji analizė.
- 3. **Anketinė apklausa.** Šio metodo pagalba analizuojama, kokios mokymosi priemonės labiausiai tinka moksleiviams, kokios moksleivių galimybės bei kompetencijos naudotis kompiuteriais bei koks moksleivių požiūris į mobiliųjų telefonų panaudojimą mokymosi tikslais.
- 4. **Stebėjimas.** Šis būdas leidžia stebėti bei analizuoti, kokį poveikį moksleivių savalaikiam darbų, užduočių atlikimui bei pasiruošimui kontroliniams darbams atlikti daro integruotas įrankis SMS žinučių pasiuntimui.
- 5. **Statistinė duomenų analizė.** Surinktai informacijai apdoroti bei vaizdinei medžiagai pateikti pasinaudota Microsoft Excel programa.

#### **Darbo etapai:**

## **Pirmas etapas.**

Atlikta mokslinės literatūros, pažangių technologijų taikymo nuotoliniame švietime klausimais, analizė: NM situacijos Lietuvoje apžvalga bei virtualių mokymosi aplinkų analizė.

#### **Antras etapas**

Atlikta asinchroninių ir sinchroninių komunikavimo priemonių efektyvumo palyginamoji analizė, panaudojant anketinę apklausą.

## **Trečias etapas**

Atsižvelgiant į lyginamosios analizės rezultatus, parengtas informatikos pamokų ciklas CDK aplinkoje, skirtas bendrojo lavinimo mokyklos 9 klasės moksleiviams (atsižvelgiant į programą). Į žiniatinklį integruotas įrankis, skirtas SMS žinučių pasiuntimui į moksleivių nurodytus telefonų numerius.

## **Ketvirtas etapas**

Modelio įgyvendinimas. Atliktas sukurto modelio pilotinis testavimas bei koregavimas.

## **1. NUOTOLINIO MOKYMO PLĖTRA LIETUVOJE**

<span id="page-9-0"></span>Informacinė arba žinių visuomenė apibrėžiama kaip išsilavinusi, nuolat besimokanti ir žinojimu savo veiklą grindžianti visuomenė. Nuolatinis mokymasis, apimantis visus asmens amžiaus tarpsnius, yra pagrindinė priemonė, teikianti galimybių prisitaikyti prie nuolat vykstančių pokyčių ir tapti aktyviu informacinės visuomenės dalyviu. Nuotolinis švietimas yra perspektyvus asmenų nuolatinio mokymosi būdas. Nuotolinio švietimo, naudojančio šiuolaikines informacines technologijas, plėtra spartina informacinės visuomenės kūrimąsi.

Tobulėjančios komunikacinės ir informacinės technologijos daro įtaką ir nuotolinio švietimo plėtotei. Nuotolinės studijos perkeliamos į virtualų lygmenį, kuris atskleidžia naujas studijų organizavimo galimybes.

1931 metais Lietuvoje pradėjo veikti nuotolinio švietimo įstaiga "Kalbaneum", parengusi per 40 kursų. Sovietų okupacijos metais aukštosiose ir aukštesniosiose mokyklose veikė neakivaizdinio mokymo skyriai, kuriuose studijuodavo beveik pusė visų studentų. Neakivaizdinis mokymas buvo grindžiamas dėstytojo bei studento susirašinėjimu ir periodinėmis sesijomis, t.y., šiam mokymui buvo taikoma keletas nuotolinio mokymo būdų (6). 1991 m. Veiklą pradėjo LITNET – Lietuvos mokslo, studijų ir kitų pelno nesiekiančių organizacijų asociacija; LITNET – Lietuvos mokslo ir studijų kompiuterių tinklas teisėtai vadinamas Interneto pradininku Lietuvoje. Pradėtas informacijos visuomenės plėtros projektas "Lietuva 2000" (11).

Lietuvos nuotolinio mokymo tinklas kuriamas pagal Švietimo ir mokslo ministro 2001-01-30 įsakymu Nr. 115 patvirtintą programą "Informacinės technologijos mokslui ir studijoms (2001-2006)" (toliau – ITMiS). Programą sudaro trys pagrindinės tarpusavyje glaudžiai susijusios dalys – Lietuvos mokslo ir studijų informacijos sistemos (LieMSIS), Lietuvos distancinio mokymosi tinklo (LieDM) bei Lietuvos akademinių bibliotekų tinklo (LABT) kūrimo paprogramės (6).

2001-2006 m. investicinės programos "Informacinės technologijos mokslui ir studijoms (ITMiS) programos tąsa yra Lietuvos virtualaus universiteto (LVU) 2007-2012 metų programa, kurios tikslas – naudojant sukauptą patirtį bei sukurtą informacinių technologijų struktūrą sudaryti sąlygas ir padėti programos dalyviams, veikiant pagal tinklinį modelį, vykdyti ir plėsti savo veiklą virtualioje erdvėje, teikiant aukštojo mokslo ir kitas švietimo paslaugas Lietuvos gyventojams ir konkuruojant pasaulio rinkoje. Šios programos vienas iš uždavinių praskatinti elektroninio mokymosi procesus virtualioje erdvėje" (14).

Pagrindinis ITMiS programos tikslas – panaudojant jau turimus išteklius, sukurti Lietuvos mokslo ir studijų informacinę aplinką, skirtą: kaupti žinias apie mokslą ir studijas; panaudoti jas

institucijų veikloje, priimant sprendimus bei pristatant Lietuvos mokslą ir studijas pasauliniuose kompiuterių tinkluose; padėti mokslininkams, dėstytojams ir studentams gauti reikiamą informaciją; panaudoti informacines technologijas Lietuvos žmonėms šviesti ir mokyti.

LieDM tinklo paskirtis – sudaryti geresnes sąlygas Lietuvos žmonėms tobulintis visą gyvenimą, nepaliekant gyvenamosios vietos ir neatsitraukiant nuo savo darbo. Padėti mokslo centrams skleisti sukauptą patirtį ir žinias, sukurti ir palaikyti universalią e-mokymosi terpę, naudojamą nuotoliniam švietimui ir nuosekliose studijose (13) .

LieDM projekto metu išplėtotas vaizdo konferencijų tinklas sudaro sąlygas plėtoti bendrą mokymosi programos sistemą visoje Lietuvoje. LieDM tinklas aprėpia visą Lietuvą, tačiau labiau išplėtotas yra didžiuosiuose miestuose. LieDM tinklą sudaro vaizdo konferencijų studijos, vaizdo konferencijų mini studijos, regioniniai nuotolinio mokymo centrai, nuotolinio mokymosi klasės, nuotolinio mokymosi internetinės klasės, kompiuterizuotos darbo vietos ir profesionali vaizdo, garso ir daugialypės terpės produktų kūrimo stadija. Pradiniu LieDM tinklo plėtros etapu dauguma nuotolinio mokymosi kursų ir programų buvo skirti kompiuterinio raštingumo įgūdžiams gerinti (informacinis raštingumas ir MS Office, ECDL kursai, WebCT pagrindai, HTML pagrindai, informacijos paieška ir internetas bei kita).

Sukurta programinė įranga – Vaizdo konferencijų interaktyvi palaikymo sistema (ViPS) – suteikia galimybes organizuoti tiesioginį renginių transliavimą, o medžiagą įrašyti serveryje (5).

Nuotolinio švietimo vystymo svarba Lietuvoje pripažinta keliuose strateginės svarbos dokumentuose: Nacionalinės informacinės visuomenės vystymo Lietuvoje koncepcijoje, patvirtintoje 2001-02-28 LR Vyriausybės nutarimu Nr. 229 (7.3 straipsnis); Informacinės visuomenės vystymo Lietuvoje veiksmų plane, patvirtintame 2001-10-04 LR Vyriausybės nutarimu Nr. 984 (1.5 straipsnis) bei LR Vyriausybės 2001-2004 m. programos įgyvendinimo priemonėse, patvirtintose 2001-10-04 LR Vyriausybės nutarimu Nr. 1196. 2003 m. liepos mėn. LR Seimas priėmė nutarimą "Dėl valstybinės švietimo strategijos 2003-2012 m. nuostatų". Švietimo vystymo strategijoje išskiriami Lietuvos švietimo politikos prioritetai, tikslai, uždaviniai; apibūdinamos priemonės laiko perspektyva bei ištekliai, kurių pagalba bus vystoma efektyvi ir visapusiška plačiajai visuomenei prieinama švietimo sistema. Šios strategijos misija – padėti žmonėms įgyti profesinę kvalifikaciją, kuri atitiktų modernių technologijų lygį, kultūrinį ir individualų vystimąsi bei sudarytų palankias sąlygas ilgalaikiam mokymuisi; taip pat nuolat užtikrintų palankias priemones, padedančias įgyti naujų žinių bei reikiamą kvalifikaciją, plėsti karjeros galimybes bei siekti tikslų.

2006-11-15 priimtas Europos Parlamento ir Tarybos sprendimas, nustatantis veiksmų programą mokymosi visą gyvenimą srityje. Ši programa pakeis iki 2006 m. pabaigos gyvavusias Socrates,

Leonardo Da Vinčio ir e. mokymosi programas. Mokymosi visą gyvenimą programa apima 4-ias sektorines, skersinę bei Jean Monnet programas

1 lentelė

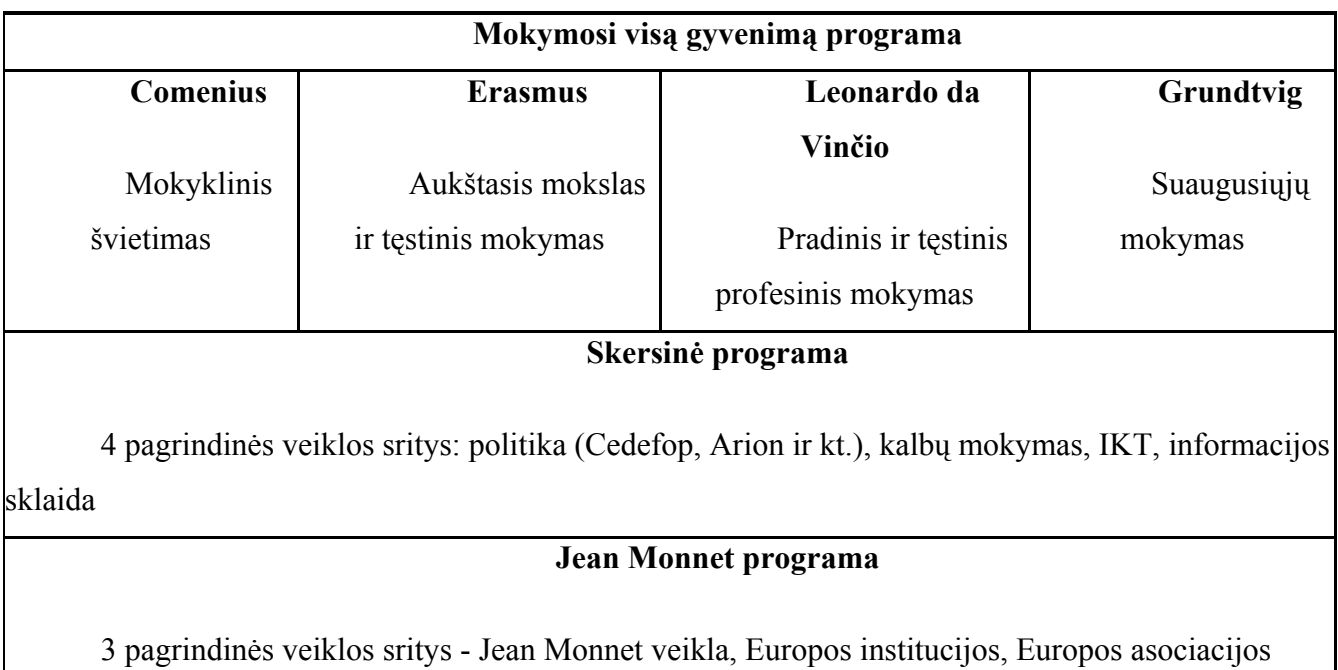

**Mokymosi visą gyvenimą programa** 

Mokymosi visą gyvenimą programos pagrindinis tikslas – remti mokymosi visą gyvenimą poreikį, kuriant žiniomis pagrįstą visuomenę su stabiliu ekonomikos augimu, didesniu darbo vietų skaičiumi bei geresniais socialiniais ryšiais. Programa numatoma siekti skatinti mobilumo ir bendradarbiavimo ryšius tarp švietimo ir mokymo sistemų visoje Europos Bendrijoje, kad jos taptų pasauliniu kokybės pavyzdžiu.

# **2.VIRTUALIŲ MOKYMOSI APLINKŲ APŽVALGA**

#### **2.1. Virtuali klasė**

<span id="page-12-0"></span>Nuotolinį mokymąsi, beveik sutapatiname su mokymusi internetu. Iš pradžių kiekvienam aišku, kad tai – mokymasis, kai dėstytojas ir besimokantysis yra ne vienoje patalpoje. Kas kita, kokiomis priemonėmis ir metodais organizuoti mokymą? Virtualioje klasėje veiksmas vyksta kompiuterių tinkle; dėstytojas pateikia studentams mokomąją medžiagą, užduotis, jie bendrauja naudodamiesi elektroninėmis komunikavimo priemonėmis (elektroniniu paštu, diskusijų grupėmis). Konferencijos dalyviai po vieną ar grupelėmis jungiasi iš skirtingų vietų, tačiau žino, kad dalyvauja ir daugiau žmonių, nors jų ir nėra toje pačioje patalpoje.

Žodis "virtualus" šiandien ypač dažnai vartojamas. Kilęs iš lotynų kalbos (*virtualis*), paprastai apibūdina tariamą reiškinį, kuriuo nors būdu imituojantį tikrovę (pvz., kompiuterio ekrane). Tradiciškai mokymas buvo suprantamas, kaip mokinio ir mokytojo tiesioginis bendravimas dirbant toje pačioje aplinkoje, matant ir girdint vienam kitą.

Virtualios klasės samprata vis labiau siejama su grupe žmonių, kurie tuo pačiu metu mokosi to paties kurso (ar kelių kursų), turi tą patį dėstytoją – tai labiau atitiktų tradicinės klasės suvokimą, tačiau lieka esminis skirtumas – dėstytojų ir besimokančiųjų galimybė bendrauti būnant skirtingose vietose ir kiekvienam patogiu laiku.

# **2.2. Virtualios mokymosi aplinkos**

Šiandien daug rašoma ir kalbama apie virtualiąsias mokymosi aplinkas (angl. Virtual Learning Enviroment). Jos dažniau naudojamos nuotoliniam mokymuisi, kada dėstytojas ir besimokantysis susitinka retai. Tuomet virtualioje aplinkoje vyksta visas ugdymo procesas: pateikiamas kurso ar modulio turinys, bendraujama diskusijų forumuose, pokalbiuose ir elektroniniu paštu, įgytos žinios bei gebėjimai tikrinami kompiuteriniais testais. Įvairiuose Lietuvos mokymo įstaigose yra įdiegtos skirtingos virtualios mokymosi aplinkos.

Virtuali mokymosi aplinka dėl studijų proceso dalyvių bendravimo ir bendradarbiavimo specifikos reikalauja konkrečių studijų medžiagos prioritetų nustatymo, interaktyvumo palaikymo, nuolatinės studentų savarankiškos veiklos priežiūros ir įvertinimo, atsiskaitymų terminų ir savikontrolės sistemos. Į virtualiąją mokymosi aplinką galima integruoti esamus bibliotekos informacinius elektroninius išteklius.

Literatūroje sutinkamas virtualios mokymosi aplinkos apibrėžimas, kad tai yra kompiuterių tinklais ir kitomis informacinėmis bei komunikacinėmis technologijomis pagrįsta ugdymo sistema, kurioje vyksta studijų procesas (16).

Atsižvelgiant į tai, kaip jos veikia, VMA galima suskirstyti į dvi pagrindines rūšis:

1. Atskira lokaliai veikianti virtuali mokymosi aplinka. Tokia aplinka galima naudotis tik tuomet, kai kompiuteryje yra įdiegta speciali programinė įranga. Bendrauti arba bendradarbiauti taip pat galima tik su tais vartotojais, kurie yra prisijungę prie to paties tinklo bei kurių kompiuteriuose yra įdiegta ta pati virtuali mokymosi aplinka.

2. Žiniatinklinės virtualios aplinkos. Joms nereikia jokios specialios programinės įrangos: galima naudotis bet kuriuo kompiuteriu, kuriame įdiegta interneto naršyklė ir kuris prijungtas prie tinklo, kuriame yra serveris su įdiegta virtualia mokymosi aplinka.

Atsižvelgiant į galimybes bendriausiu atveju virtualiąsias mokymosi aplinkas galima būtų suskirstyti į keletą tipų.

- $\checkmark$  Aplinkos kursams (sudarytiems iš kelių modulių) kurti. Jose paprastai yra turinio tvarkymo bei šios medžiagos naudojimo ir individualių mokinių pasiekimų stebėjimo galimybės.
- $\checkmark$  Aplinkos kursų moduliams sudaryti, mokomajai ar pažintinei medžiagai pateikti ir mokymuisi naudojant bendravimo priemones organizuoti.
- $\checkmark$  Aplinkos žinioms konstruoti paprastai dirbant grupėse ir naudojant bendradarbiavimo priemones.
- $\checkmark$  Aplinkos mokomajai medžiagai rengti. Jose yra įvairios turinio kūrimo, pateikimo, importavimo, atnaujinimo ir kitokios tvarkymo galimybės.

Toks VMA suskirstymas gana sąlyginis, jos funkcijos nuolatos keičiasi, vis labiau suartėja, atlieka universalias funkcijas.

Taip pat VMA yra komercinės, ne mažai kainuojančios; jų ištekliai yra ne visiems prieinami (uždari), jas sudėtingiau lokalizuoti. Kaip alternatyva tokioms VMA yra kuriamos atvirojo kodo aplinkos. Šios platinamos nemokamai, labiau suderinamos su atviraisiais interneto standartais; jas galima pritaikyti savo poreikiams, nepažeidžiant licencijos sutarties (5).

Virtualioji mokymosi aplinka skirta mokymuisi kompiuterių tinkluose organizuoti, tvarkyti ir valdyti. Joje būtinai turi būti svarbiausi mokymo komponentai: mokomoji medžiaga (tekstas, paveikslai, animacija, schemos, grafikai), užduotys (trumpos – savikontrolės, didesnės – savarankiškam darbui, kontroliniai testai, anketos), besimokančiųjų mokymosi proceso ir rezultatų stebėjimas, vertinimas (dienynai, aplankai), besimokančiųjų ir mokytojų (tutorių) bendravimas (elektroninis paštas,

forumai). Galima išskirti dar daugiau besimokantiesiems ir tutoriams patogių priemonių, jų yra įvairiose aplinkose, tačiau čia išvardintos tik pagrindinės.

Nors virtualiųjų mokymosi aplinkų sukurta keletas šimtų, tačiau jų funkcijos ganėtinai panašios – suprantama, visos jos juk skirtos mokymuisi panaudojant kompiuterių tinklus.

Išskiriamos šios bendriausios virtualiųjų mokymosi aplinkų funkcijos:

- $\checkmark$  bendravimas elektroninis paštas, diskusijų forumai, pokalbiai, garso/vaizdo konferencijos;
- $\checkmark$  bendradarbiavimas elektroninis paštas, besimokančiųjų grupių kūrimo ir valdymo priemonės, piešimo drauge priemonė, naršymo drauge priemonė ir kitos;
- $\checkmark$  vartotojų (besimokančiųjų, tutorių, tėvų, kurso kūrėjų) registracija;
- $\checkmark$  ugdymo turinio tvarkymas (kompiuterinių priemonių komplektas);
- $\checkmark$  užduotys (priemonės joms rengti ir atlikti);
- $\checkmark$  mokinių mokymasis ir pasiekimų stebėjimas; aplinkos sąsajos keitimas;
- $\checkmark$  informacijos apie naudojimąsi virtualiąja mokymosi aplinka teikimas žinynas.

Virtualiosios mokymosi aplinkos viena nuo kitos skiriasi savo funkcijomis. Vienos jų gali turėti daugiau priemonių ugdymo procesui organizuoti, kitos – mažiau. Apžvelgus šiandien labiausiai paplitusias VMA galima susidaryti bendrą vaizdą – kas sudaro ar turi sudaryti virtualiąją mokymosi aplinką. Be abejo, tai glaudžiai susiję su VMA funkcijomis – priemonės sukurtos joms išreikšti:

- $\checkmark$  Bendravimo ir bendradarbiavimo priemonės. VMA paprastai turi dviejų rūšių bendravimo ir bendradarbiavimo priemones: sinchronines (pvz., pokalbiai tinkle, demonstravimas, vaizdo konferencijos, skelbimų lenta) ir asinchronines (pvz., elektroninis paštas, diskusijų forumai, kalendorius, elektroniniai žurnalai).
- $\checkmark$  Besimokančiųjų ir mokytojo/tutoriaus pristatymo sritys. Šios priemonės paskirtis padėti VMA vartotojams pažinti vienas kitą. Jose paprastai galima pateikti pagrindinius duomenis apie save: vardą, pavardę, nuotrauką, gyvenimo aprašymą ir kt.
- $\checkmark$  Vartotojų registracija. Registracija yra svarbus mokymosi proceso tvarkymo komponentas. Ji gali būti susieta su švietimo institucijos informacine sistema ir taip išplečiamos VMA galimybės. Pagal registracijos slaptažodžius (raktus) gali būti pateikiamas įvairus galimybių lygis, pavyzdžiui, skirtingiems vartotojams gali būti pateikiama skirtinga VMA sąsaja ir funkcijos. Dažniausiai registravimo priemonėmis gali naudotis tik VMA administratorius ir tutoriai. Kartais (paprastai galimas nemokamas registravimasis prie kurso) – ir patys besimokantieji.
- <span id="page-15-0"></span>9 Ugdymo turinio tvarkymo priemonės. Tai viena svarbiausių VMA sričių, todėl ir priemonių esama nemažai, ir tvarkančiojo didesnės kvalifikacijos reikia. Priemonės skiriamos ugdymo turiniui tvarkyti: kurti, komponuoti ir pateikti jį tekstu, grafika, garsu bei kitomis informacinėmis priemonėmis. Gali būti galimybių kurti atskirus pamokų fragmentus, iš jų sudaryti mokymosi modulius bei kursus.
- $\checkmark$  Užduočių rengimo ir apklausos organizavimo priemonės. Jų paskirtis palengvinti tutoriui tikrinti besimokančiojo įgytas žinias. Dažniausiai virtualiosiose mokymosi aplinkose naudojamos užduočių kūrimo, testų ir apklausų sudarymo bei pateikimo ir automatinio atsakymų tikrinimo galimybės.
- $\checkmark$  Besimokančiųjų mokymosi ir pažangos stebėjimas bei vertinimas. Šios priemonės skirtos formuojamam besimokančiųjų vertinimui. Jose numatyta galimybė kaupti ir pateikti informaciją apie mokymosi eigą (medžiagos naudojimą, grupinį bei individualų darbą ir kt.), jos padeda įvertinti, kaip besimokantysis supranta pateiktą temą, kaip atlieka užduotis.
- $\checkmark$  Aplinkos sąsajos keitimo priemonės. Puiki virtualiųjų mokymosi aplinkų (kaip ir nemažos dalies kitų programų) teigiamybė – galimybė vartotojui mokymosi aplinką prisitaikyti pagal savo poreikius ir pomėgius, pavyzdžiui, galima keisti sąsajos stilių (raidžių dydį, teksto, fono spalvą ir kt.), pagal poreikius pridėti naujų ar panaikinti nenaudojamas sistemos funkcijas.

## **2.2.1. VMA Moodle**

Moodle sistema sukurta remiantis socialinio konstruktyvizmo teorija, kurios esminė idėja – žmonės daugiausia išmoksta bendraudami, ką nors bendrai kurdami. Moodle sistemoje itin gausu bendravimo ir bendradarbiavimo įrankių.

Pagrindiniai Moodle privalumai:

- $\checkmark$  galimybė naudotis Moodle lietuvių kalba;
- $\checkmark$  Moodle atvirojo kodo sistema. Tai reiškia, kad ja galima naudotis nemokamai; prie jos kūrimo prisideda daug specialistų iš viso pasaulio, todėl ji sparčiai tobulinama atsižvelgiant į jos naudotojų poreikius, greitai pašalinamos pastebėtos klaidos;
- $\checkmark$  didelis Moodle priemonių (modulių) pasirinkimas.

Moodle turi beveik visas šiuolaikinei nuotolinio mokymosi aplinkai būdingas priemones:

- $\checkmark$  mokomųjų kursų kūrimo ir valdymo;
- $\checkmark$  bendravimo ir bendradarbiavimo;
- $\checkmark$  žinių, įgūdžių patikrinimo;
- $\checkmark$  kursų dalyvių administravimo;
- $\checkmark$  mokomosios medžiagos parsisiuntimo.

<span id="page-16-0"></span>Moodle sistemoje dar trūksta priemonių sinchroniniam bendravimui. Yra tiesioginių pokalbių (angl. chat) galimybė, tačiau kolkas dar nėra priemonių vaizdo konferencijoms rengti arba bendrauti balsu  $(5)$ .

# **2.2.2. VMA Blackboard Learning System CE Enterprise**

2005 metais LieDM tinkle buvo įdiegta bei pradėta naudoti nauja mokymosi valdymo sistema WebCT Campus Editon 6.0. Dabar WebCT Campus Editon pavadinimas pakeistas į Blacboard Learning system CE Enterprice. Pati virtuali mokymosi valdymo aplinka išliko tokia pati savo išvaizda bei funkcijomis.

Ši aplinka yra lanksčių, lengvai naudojamų ir pedagoginiu požiūriu patogiu mokymo ir mokymosi įrankių visuma, kurią galima panaudoti:

- $\checkmark$  kursų medžiagos teikimui, į kurią įeina tekstas, paveikslėliai, vaizdas ir garsas;
- $\checkmark$  studentų žinių įvertinimui;
- $\checkmark$  mokymo palengvinimui naudodami paieškos indeksus, žodynėlius ir paveikslėlių duomenų bazes;
- $\checkmark$  interneto šaltinių integravimui į kursus;
- $\checkmark$  aktyvesniam studentų įtraukimui siekti žinių;
- $\checkmark$  studentų skatinimui bendrauti, naudojantis nuorodomis į interneto svetaines, nuorodomis į studentų interneto svetaines ar įrankiais bendriems užrašams;
- $\checkmark$  bendravimui su studentais diskusijose, el. paštu, realaus laiko pokalbiais internete, kitomis interaktyviomis programomis (pvz., Whiteboard – bendra lenta);
- $\checkmark$  informacijos suteikimui studentams: įvertinimų skelbimas, žinių pasitikrinimo testai ir savo progreso stebėjimas;
- $\checkmark$  gauti duomenis, leidžiančius analizuoti kurso efektyvumą.

Kaip trūkumus, naudojant šią aplinką, būtų galima įvardinti tai, kad ši VMA gali būti ne visiems prieinama, kadangi reikalingi prisijungimo vardas ir slaptažodis; taip pat komercinė kaina.

### **2.2.3. VMA LearningSpace**

<span id="page-17-0"></span>LearningSpace programinė įranga veikia Lotus Notes terpėje ir yra jos vaizdinė priemonė, skirta mokytis, valdyti ir kurti kursus. LearningSpace yra lanksti ir pigi mokymo bei mokymosi priemonė, kuri suteikia tradicinio auditorinio mokymosi galimybes.

LeraningSpace leidžia kurti ir publikuoti mokymo bei lavinimo kursus internete, o tai leidžia mokytis kiekvienam turinčiam interneto naršyklę nepriklausomai nuo vietos ir laiko. Sistema įgalina:

- $\checkmark$  dėstytojus rengti kursus bei įterpti į juos daugialypės terpės elementus, programavimo bei aparatinės įrangos žinias;
- $\checkmark$  padeda bendrauti studentams tarpusavyje ir garantuoja grįžtamąjį ryšį su instruktoriumi;
- 9 vartotojai dalyvavimą sprendžia problemas, diskutuoja, atlieka pratimus, naudojasi esama informacija bei gauna asmeninį instruktoriaus atsakymą;
- $\checkmark$  sistema užtikrina studijų proceso kontrolę ir administravimą, ji leidžia integruotis į mokymo įstaigos informacinę sistemą.

Puikus LearningSpace sistemos bruožas – universalumas, į LearningSpace kursus leidžiama įkelti medžiagą, sukurtą kitomis priemonėmis: CBT sistemomis, HTML, XML, Visual Basic, JAVA ir t.t. Tokia yra viso mokymo proceso valdymo sistema, paremta pasauliniu tinklu - Internetu.

LearningSpace leidžia pasirinkti kelis interaktyvius mokymosi būdus: savarankiškąjį, sinchroninį ir asinchroninį.

Savarankiškasis – yra taikomas tuomet, kai studentas pasirenka mokymosi spartą, turinį, pats sprendžia, kokios mokomosios medžiagos reikia. Mokymosi procesas vyksta tartum realioje klasėje, tik patogiu laiku ir patogioje vietoje.

Asinchroninis mokymasis vyksta pagal savąjį tvarkaraštį, dalyvaujama suplanuotose diskusijose su kitais dalyviais ar instruktoriumi, kuris atsako į dominančius klausimus.

Sinchroninis mokymasis vyksta pagal griežtai apibrėžtą paskaitų tvarkaraštį, dalyvauja visi studentai ir instruktorius, tik jie nepalieka nei savo namų, nei darbo stalo. Mokomasi virtualioje klasėje: pokalbiai ir diskusijos, žinučių siuntimas, užduočių ruošimas ir t.t. (3).

LearninSpace trūkumai – angliška su keliais galimais teisingais atsakymo variantais, tai besimokančiajam parinkus bent vienu per daug arba bent vienu per mažai atsakymų variantų, sistema tokį pasirinkimą vertina 0 taškų).

#### **2.2.4. VMA "ATutor"**

<span id="page-18-0"></span> Atviroji žiniatinklinė virtualioji mokymosi aplinka (autoriai ją vadina mokymosi turinio tvarkymo sistema). Originalią programos versiją galima rasti adresu www.atutor.ca, tuo tarpu testuojama ir lietuvinama versija yra adresu http://vma.emokykla.lt/atutor, lietuviškas aprašas [http://www.mtp.smm.lt/dokumentai/InformacijaSvietimui/MetodinesRekomendacijos/200506](http://www.mtp.smm.lt/dokumentai/InformacijaSvietimui/MetodinesRekomendacijos/200506%20VMA.doc)  [VMA.doc](http://www.mtp.smm.lt/dokumentai/InformacijaSvietimui/MetodinesRekomendacijos/200506%20VMA.doc)).

Sistemą sudaro: diskusijų forumai, pokalbiai, vidinis elektroninis paštas, pasikeitimo rinkmenomis priemonės (mokiniai gali persiųsti įvairių formatų dokumentus, dalytis kurso ar grupės biblioteka, gali dalytis savo aplankų turiniu ir kt.), užrašai (mokiniai gali turėti dalomus arba savo asmeninius užrašus su rinkmenomis), kalendoriai (asmeniniai, grupės arba kurso), žinynas, paieška sistemoje, darbo atsijungus nuo tinklo priemonės (mokiniai gali persisiųsti kursų puslapius su peržiūros programa), darbo grupėse priemonės (administratorius gali sukurti grupes, grupių vadovus, kiekviena grupė gali turėti savo rinkmenų dalijimosi sritis, bendradarbiavimo dokumentus, diskusijas, pokalbių kambarius, el. paštą, kalendorių), savikontrolės priemonės (administratorius gali sukurti savikontrolės testus), mokinių portfolio (mokiniai turi savo arba viešus aplankus), saugumo lygio nustatymo priemonės (administratorius gali nustatyti kursų viešumą – laisvai prieinami ar su slaptažodžiu), automatinės testų vertinimo priemonės, kursų tvarkymo priemonės, mokinių stebėjimo priemonės (pateikiamos ataskaitos apie mokinių lankytus kursus, prisijungimo laiką, datą ir kt.), kursų šablonai, mokinių apklausos priemonės, mokymosi turinio importo ir eksporto priemones, integruotos grynojo ir raiškiojo teksto rengyklės.

"ATutor" suderinama su IMS/SCORM standartais, todėl sistemoje galima panaudoti mokymosi turinį iš kitų šiuos standartus atitinkančių aplinkų, taip pat eksportuoti turinį ir panaudoti jį kitose aplinkose.

# **2.2.5. CDK įrankis**

CDK **–** tai aplinka, skirta el. medžiagos – elektroninių knygų ir nuotolinių studijų kursų – kūrimui. Šiuo įrankiu medžiaga – tekstas, iliustracijos, savikontrolės klausimai ir atsakymai, nuorodos į kitus teksto, vaizdo ar garso failus – perkeliama į elektroninę formą, tinkančią skelbti internete ar intranete. Tokiu būdu galima sukurti kokybišką el. mokymosi kursą visiškai nežinant hiperteksto (html) kalbos ir neturint gilių IT žinių. Įrankiu gali naudotis visi, prisiregistravę šioje svetainėje ir turintys interneto ryšį.

CDK įrankiu paprasta naudotis, kadangi kurso turinys, navigacija yra automatiškai generuojami. Kurso autorius pats, bet kurioje kurso kūrimo stadijoje gali pasirinkti patinkantį kurso dizainą, taip pat pats gali lengvai redaguoti bei atnaujinti medžiagą. Tereikia tik mokėti dirbti tekstiniais redaktoriais, tokiais kaip MS Word ar StarOffice Write. Pagrindiniai reikalavimai sistemai – tai turėti pastovų internetinį ryšį, vieną iš naršyklių (Microsoft Internet Explorer 5.5 ar vėlesnę) bei archyvatorių (WinZIP ar kitą, palaikantį .ZIP failų formatą.

Eksportavus kursą iš CDK įrankio aplinkos, jis yra tinkamas talpinimui internete ar kompaktinėje plokštelėje, el. mokymosi aplinkose (WebCT ar BlacBoard). (7)

Kaip matome, virtualios mokymosi aplinkos turi daug funkcijų bei galimybių. Virtualioje mokymosi aplinkoje vyksta ugdymo procesas: čia pateikiamas kurso (modulio) turinys, bendraujama diskusijų forumuose, elektroniniu paštu, pokalbiuose, atliekamos praktinės užduotys, dirbama grupėse, tikrinamos bei vertinamos įgytos žinios. Kitoje darbo dalyje bus plačiau analizuojamos sinchroninio bei asinchroninio bendravimo ir bendradarbiavimo priemonės, kurių pagalba ir siekiama gauti geresnius, efektyvesnius komunikacinius ryšius tarp moksleivių bei mokytojų, o tai įgalina siekti geresnių mokymosi rezultatų. Grįžtamasis ryšys didina moksleivių mokymosi motyvaciją.

# **3. BENDRAVIMO BEI BENDRADARBIAVIMO PRIEMONĖS**

VMA skiriamas dviejų rūšių bendravimas ir bendradarbiavimas: sinchroninis ir asinchroninis.

<span id="page-20-0"></span>Artimiausias tradicinėms studijoms yra sinchroninis modelis, dar vadinamas nuotoliniu mokymu realiame laike. Užsiėmimai vyksta pagal grafiką, dėstytojai ir besimokantieji palaiko ryšį techninėmis priemonėmis: telefono, radijo, televizijos arba kompiuterinio ryšio kanalais. Besimokantieji gali girdėti, kartais ir matyti dėstytoją, taip pat pateikti klausimus ir dalyvauti disputuose, todėl šiam modeliui būdingos interaktyvumo savybės. Jis tinka, kai besimokantieji dirba grupėmis ir jiems reikia pateikti daug žodinės ir vaizdinės informacijos. Visą mokymą pagrįsti vien tokia technologija yra sunku, todėl jis derinamas su kitais nuotolinio mokymosi būdais. Siekiant išspręsti grįžtamojo ryšio ir grupinio darbo organizavimo problemas, kuriama speciali vaizdo konferencijų techninė ir programinė įranga. Ji dažniausiai sąlygoja apribojimus studijų vietai, nes studijos turi vykti specialią įrangą turinčiose klasėse.

Asinchroniniame modelyje besimokančiajam perduodama studijų medžiaga, kontrolinės užduotys ir nustatomas atsiskaitymų grafikas. Kada ir kaip mokytis, paliekama besimokančiojo valiai. Šis modelis reikalauja stiprios mokymosi motyvacijos ir gebėjimo mokytis individualiai. Asinchroninis modelis sudaro studijų susirašinėjant pagrindą. Studijų kokybė priklauso nuo mokymo medžiagos kokybės ir operatyvios konsultavimo sistemos savybių. Keblus grupinio darbo organizavimas (15).

2 lentelė

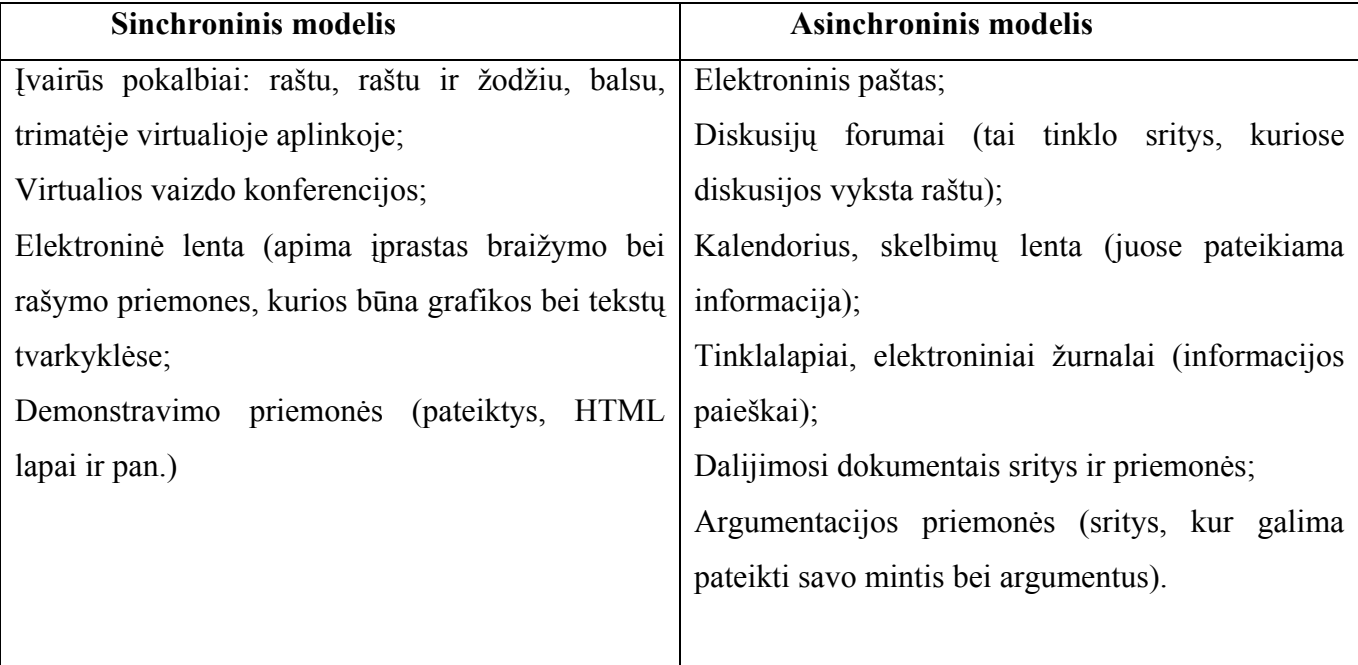

**Pagrindinės priemonės (Sinchroninės bei asinchroninės)** 

#### **3.1. Asinchroninės bendravimo priemonės**

<span id="page-21-0"></span>Sparčiai besivystant informacinėms komunikacijos technologijoms, spartėjant žmonių gyvenimo tempui, atsiranda didesnis poreikis bei galimybės žmonėms tarpusavyje bendrauti elektroninėje erdvėje: naudojant tiesioginio bendravimo internetu programas (Skype, Yahoo Messenger ir kitas). Šiuo metu viena iš populiaresnių bendravimo priemonių yra elektroninis paštas.

#### **Elektroninis paštas (e-mail).**

Viena iš seniausių priemonių, skirtų keistis pranešimais. Žmonės tarpusavyje gali bendrauti elektroniniais laiškais, nepriklausomai nuo to, kokiose pasaulio vietose begyventų. Laiške gali būti bet kuri kompiuterio klaviatūra surinkta informacija, prie laiško gali būti prisegtas failas (arba keli) su tekstu, garso ar vaizdo įrašais. Gavėjas gali perskaityti gautą laišką, esantį pašto dėžutėje, o taip pat paruošti bei išsiųsti atsakymą jam patogiu laiku.

Laiškais patogu išsiuntinėti užduotis, priimti atliktus darbus bei ištaisytus darbus grąžinti studentams. Laiškais taip pat galima atsakyti it š pateiktus klausimus. Tačiau elektroninis paštas nėra patogus vadovauti studijoms bei aiškinti medžiagą.

#### **Adresų sąrašas (mail-list**)

Adresų sąrašo pagrindą sudaro elektroninis paštas. Vienas laiškas siunčiamas keliems adresatams (tiems, kurių adresas yra sąraše). Tai "vienas su daugeliu" bendravimo būdas. Šiuo metu realizuota galimybė persiųsti visiems adresatams laiškus, siųstus tam tikru adresu ("daugelis su daugeliu").

Adresų sąrašai suteikia galimybę bendramoksliams bendradarbiauti projekte nesusitinkant akivaizdžiai.

#### **Naujienų grupės (usernet news)**

Naujienų grupės primena adresų sąrašą: galima nusiųsti elektroninį laišką su pranešimu tam tikru adresu, o šį pranešimą gauna visi naujienų grupės skaitytojai. Pranešimų gavimui galima naudoti ir elektroninį paštą, bet yra keletas skirtumų:

laiške turi būti speciali eilutė, kurioje nurodoma naujienų grupė. Dauguma pašto programų prideda šią eilutę, jei nurodoma, kad laiškas siunčiamas naujienų grupei;

- $\checkmark$  pranešimų platinimo mechanizmas neturi nieko bendro su elektroniniu paštu, nors kliento dalis su juo integruota: pranešimų skaitymui ir siuntimui pakanka pašto programos, bet galima naudoti ir specializuotas programas;
- $\checkmark$  naujienų grupės skaitytojai patys sprendžia, kurį iš turimų pranešimų jie nori gauti (numatytas išankstinės pranešimų temų peržiūros mechanizmas).

Naujienų grupė yra sąlyginai anoniminis, "daugelis su daugeliu", globalus būdas keistis pranešimais su galimybe kontroliuoti jų turinį. Gavėjas yra aktyvus.

### **FTP (File Transfer Protocol ) priemonės**

Naudojantis šiuo protokolu galima įvairią informaciją bylų pavidalu iš vieno kompiuterio perduoti į kitą, nepriklausomai nuo atstumo tarp kompiuterių ar jų operacinių sistemų. Tai vienas iš būdų perkelti reikalingą informaciją iš kito kompiuterio į savąjį. Tai gali būti nutolusios duomenų bazės paieškos rezultatai, išsaugoti bylos pavidalu ir saugomi nutolusiame kompiuteryje, gali būti ir archyvas ar šiaip naudinga informacija. Tai gali būti ir programa. Padėti persikelti šią reikalingą informaciją ar programas ir yra pagrindinė ftp protokolo paskirtis.

Besimokantysis pasitelkęs FTP, gali atsirinkti reikalingus duomenis, pavyzdžiui, jį dominančius metodinius aprašymus arba užduotis, perduoti dėstytojui atliktus darbus, pasiimti ištaisytus.

#### **Pasaulinis voratinklis (WWW – Word wide web)**

Tai visuma priemonių, grindžiamų HTTP protokolu ir serveriais, suteikiančiais priėjimą prie šių priemonių.

Iš pradžių HTTP (HyperText Transfer Protocol) buvo skirtas gauti tekstus (failus su tekstais) iš nutolusių kompiuterių (asinchroniškai, "vienas su daugeliu"). Bet labai greitai buvo pritaikytas darbui su hipertekstinėmis sistemomis, sukurtomis HTML pagrindu. Atsirado interaktyvumo galimybė. Viena iš HTTP savybių, kurią reikia pažymėti, yra galimybė atsiųsti failą iš nutolusio kompiuterio (padaryti tai lengviau, nei naudojant FTP).

Pasaulinio voratinklio galimybės gerai tinka mokymo medžiagai pateikti. Hipertekstas leidžia mokymo medžiagą pateikti labai vaizdžiai, įterpiant grafikus, vaizdus, garso ir vaizdo įrašus. Hierarchinis medžiagos išdėstymas, išsišakojimai ir detalizacijos principas leidžia imituoti intelektualią mokymosi aplinką ir prisitaikyti prie individualiųjų studentų savybių bei skirtingo jų pasirengimo lygio. Pasitelkus specialias priemones, galima prisijungti prie veikiančių programų, pavyzdžiui, prie automatizuoto mokymo. Tuomet pasaulinio voratinklio aplinkoje galima ne tik studijuoti pateiktą medžiagą, bet ir atlikti praktinius darbus, pasitikrinti įgytas žinias, atsiskaityti.

Informacijos paieška yra viena iš tų veiksnių, kurių prireikia mokymosi procese. Galimybė gauti reikiamą informaciją pasinaudojant www, atveria dideles žinių papildymo galimybes. Tokio mokymosi metu reikalingi ne tik geri informacijos paieškos būdai bet būtinas sugebėjimas kritiškai vertinti tai, kas yra surandama.

WWW taip pat reikalauja tam tikro probleminio sprendimo reikia spręsti apie paieškos tikslus, būdus ieškoti informacijos iš informacijos šaltinių. Būtent toks mokymasis, kai sukuriama tam tikra <span id="page-23-0"></span>kognityvinė įtampa, kai besimokantysis turi nuolat vertinti savo žinias, baigiasi individualaus žinojimo sukūrimu.

#### **WWW forumai, skelbimų lentos (board), konferencijos, svečių knygos (guestbook)**

Tai asinchroninės, "daugelis su daugeliu", priemonės keistis pranešimais. Tai didelė klasė priemonių, išoriškai labai skirtingų, bet realizuotų HTTP ir CGI pagrindu bei naudojančių Webserverius. Darbui su šiom priemonėmis reikalinga tik WWW naršyklė.

#### **Diskusijos( forumai)**

Skirti dėstytojų ir studentų diskusijoms, konsultacijoms. Tokios aplinkos privalumas yra tai, kad dalyviai gali atsakyti į bendradarbiavimą ne tik tinkle, bet ir kitoje aplinkoje jiems patogiu laiku. Kadangi komunikacija yra asinchroniška kiekvienas besimokantysis turės laiko įsigilinti į dalyką, apie kurį nori pareikšti savo nuomonę. Dalyviai gali kruopščiai ištirti įvairius šaltinius ir susirasti dokumentų savo argumentams paremti. Tai suteikia šiai terpei ypatingos kokybės.

#### **Tinklaraštis**

Tinklaraštis (kartais dar vadinamas blogu – tai internetinis dienoraštis, kuriame interneto naudotojai išsako savo mintis, aprašo įvykius, pastebėjimus, komentuoja pasirinktas temas. Daugelis tinklaraščių veikia kaip asmeniniai dienoraščiai.

#### **Konferencijos**

Dalyvavimas kompiuterinėje konferencijoje reikalauja sudėtingesnių besimokančiojo mąstymo įgūdžių, nei paieška www, ar elektroninio laiško rašymas. Jos skatina bendrą pateikiamos informacijos turinio idėjų aptarimą, o taip pat kolektyvinį naujo žinojimo kūrimą, kuris baigiasi individualiu supratimu. Tokioje aplinkoje reikia komunikacinių įgūdžių – reikšdami skirtingas nuomones pranešėjai turi būti geri informacijos skleidėjai.

Būtent tokioje aplinkoje, kai nežinant auditorijos, reikalaujama daugiausiai mąstymo logikos ir minčių aiškumo. bei kritiško mąstymo įgūdžių.

## **3.2. Sinchroninės bendravimo priemonės**

#### **IRC (Internet realy chat)**

Tai anoniminis, "daugeliui su daugeliu" būdas keistis pranešimais. Naudojama serverių sistema. Pranešimas, nusiųstas į vieną iš serverių, tuoj pat persiunčiamas visiems serveriams, o iš ten – visiems pokalbio dalyviams. Visi pranešimai skirstomi pagal temas – "kanalus". Visus pranešimus, nusiųstus į tam tikrą kanalą, gali perskaityti tik vartotojai, kurie prisijungę prie šio kanalo. Vartotojo lange pranešimai matomi jų gavimo tvarka, kiekvienas pranešimas pažymėtas siuntėjo slapyvardžiu (nick). Vartotojas atskiroje eilutėje gali įvesti pranešimą ir nusiųsti serveriui. Slapyvardžius niekas nekontroliuoja, kas pirmas pasirinko, tas ir naudojasi. IRC pokalbiams reikalinga speciali programa ir komandų žinojimas, todėl daugelis verčiau pasirenka WWW pokalbius, kurių aplinka draugiška vartotojui.

#### **WWW pokalbiai**

Skirtingai nuo IRC, bendravimui pakanka WWW-naršyklės. Naudojamas tik vienas serveris. Galima vartotojų autorizacija. Pokalbiai gali būti realizuoti skirtingai: naudojant Java-apletus, [CGI.](http://irma.vtu.lt/lspace/vmt1/mcenter.nsf/105441bb46e2cc1f852560490005e510/a38bf432400781e7c1256e0d00416acf?OpenDocument#CGI%20) Pasitelkus pokalbius, studentai turi dirbti vienu metu. Jie gali klausti, šiuos klausimus bei dėstytojo atsakymus mato visi.

#### **Skype**

Jaunimo tarpe populiari bendravimo realiu laiku yra Skype programa. Naudojant šią programą galima nemokamai susirašinėti elektroninėmis žinutėmis, kalbėtis, siųsti rinkmenas, o turint galimybes galima ir organizuoti vaizdo konferencijas.

Parsisiųsti Skype programą galima iš oficialios programos svetainės [http://www.skype.com](http://www.skype.com/).

#### **"Google talk"**

Tai atvirojo kodo sparčiųjų žinučių ir garso bei kitų realaus laiko duomenų perdavimo internetu paslauga, sukurta Google korporacijos (10).

Nuo 2006 metų "[Google](http://lt.wikipedia.org/wiki/Google) Talk" paslauga tapo integruota į Google sukurtą internetinę el. pašto sistemą – Gmail ("Google Mail"). Tai dar vienas žingsnis komunikacijos priemonių patobulinimui.

#### **Vaizdo konferencijos**

Tai būdas kompiuterių tinklais perduoti dinaminį vaizdą ir garsą. Tai "vienas su daugeliu" arba "daugelis su daugeliu" bendravimo priemonė. Kiekvienam dalyviui reikia vaizdo kameros ir kompiuterio. Vienas iš dalyvių per savo kompiuterį transliuoja į kompiuterių tinklą vaizdo kameros signalus (vaizdą ir garsą), o kiti vaizdo konferencijos dalyviai juos priima. Galima tik priimti kitų siunčiamus signalus (pasyviam vaizdo konferencijos dalyviui kamera nebūtina). Galima vartotojų autorizacija.

Gali būti perduodama įvairi informacija: rašytinė, garso, vaizdo, kompiuterių duomenys ir programinė įranga, taip pat dinaminė garso ir vaizdo informacija. Su vaizdo konferencijomis perduodamos informacijos įvairumu ir kokybe negali lygintis jokie kiti distancinių studijų organizavimo metodai. Galima išskirti septynias pagrindines bendradarbiavimo funkcijas, realizuotas šiuolaikinėse vaizdo konferencijų sistemose (8):

- $\checkmark$  keitimasis garso informacija;
- $\checkmark$  keitimasis vaizdo informacija;
- $\checkmark$  virtuali auditorijos lenta;
- $\checkmark$  elektroniniai pokalbiai;
- $\checkmark$  faily persiuntimas;
- $\checkmark$  bendras taikomųjų programų naudojimas;
- $\checkmark$  daugiašalės konferencijos.

Perduoti mokomąją medžiagą vaizdo konferencijų metu yra sudėtingiau, todėl dažnai kartu su vaizdo konferencijomis distancinėse studijose naudojamos ir kitos kompiuterinio ryšio priemonės, pavyzdžiui, elektroninis paštas, pasaulinio voratinklio aplinkos priemonės ir t.t.

Nuotoliniuose kursuose paprastai pasirenkamos kelios bendravimo formos, atsižvelgiant į vartotojų ir technines galimybes, bei nuotolinių kursų pobūdį. Paprastai pasirenkama bent viena kolektyvinio bendravimo forma ir bent viena asmeninio bendravimo forma, kad į asmeninius klausimus galima būtų atsakinėti asmeniškai, o į bendro pobūdžio – bendrai, viešai (18).

# **4. BESIMOKANČIŲJŲ PARAMOS PLANAVIMAS**

<span id="page-26-0"></span>Kiekviename besimokančiajame, nepriklausomai nuo to, ar tai būtų vaikas, ar suaugęs pirmiausia privalome įžvelgti asmenybę, būsimą aktyvų pilietį ir būsimą gamintoją. Neretai kyla klausimai, kokie yra besimokančiojo mokymosi ir studijų poreikiai, motyvai, tikslai, kaip juos gali tenkinti ne tik tradicinės mokymosi, studijų priemonės, bet ir naujos informacijos ir komunikacijos priemonės? Į šiuos klausimus nėra lengva atsakyti. Pasak Kolb'o (1984), žmogų, kaip biologinę rūšį, iš viso pasaulio skiria sugebėjimas mokytis, kuris traktuojamas kaip prisitaikymo prie aplinkos procesas (5).

Progresyviai didėjantis informacijos srautas, nuolatinis technologijų atnaujinimas, poreikis būti savo srities profesionalu, saugumo visuomenėje užsitikrinimo poreikis ir kiti faktoriai nulėmė tai, kad nuolatinis mokymasis tapo neatsiejamu asmenybės, piliečio ir gamintojo gyvenimo dalimi. Nuolatinio mokymosi poreikį informacinėje visuomenėje galima vaizdžiai prilyginti sprogimui, kurio bangos pasklido ir įtakoja visus visuomenės narius, visą laiką ir visur. Siekis mokytis visiems, visą laiką ir visur yra atsakas į civilizacinio raštingumo – gebėjimo suvokti save ir pasaulį, savo ir kitų kraštų istorijos tėkmę bei dabarties tendencijas ir jų perspektyvas – reikmes. Mokymasis naudojant naujas informacijos ir komunikacijos technologijas įgalina gauti, pateikti, kaupti, perduoti informaciją nepriklausomai nuo laiko ir erdvės t.y. įgyvendina informacinės visuomenės poreikį mokytis visiems, visada, visur.

Kalbant apie savarankiškas studijas, pastebėta, kad studijuojantysis dalinai pats valdo procesą. Toks požiūris į savarankiškas studijas iš esmės keičia mokytojo – mokinio santykius. Šimtmečiais galiojusi taisyklė, kad mokytojas yra viso ugdymo proceso pagrindinė ašis, apie kurią sukasi mokiniai mūsų dienomis nebeatlaiko kritikos. Moksleivis iš dozuotos informacijos pasyvaus vykdytojo, tampa aktyviu informacijos vartotoju ir kūrėju, taip pat kontroliuojančiu savo studijų procesą bei investuodamas į jį.

Ypatingai svarbus yra kuratoriaus vaidmuo atvirojo ir nuotolinio mokymosi procese. Autorius D. Rownwtree (1997) teigia: "Kuratoriai teikia studentams didžiausią paramą. Nesant kuratoriaus paramos, nei ir geriausia mokomoji medžiaga gali nuvilti. Kita vertus, mokymo medžiaga gali būti efektyvi, jei studentą kuruoja dėmesingas ir rūpestingas kuratorius. Kuratorius užpildo medžiagos spragas"  $(5)$ .

Siekdamas užtikrinti studentų paramą, kuratorius turi atlikti keletą funkcijų:

 $\checkmark$  Apibrėžti savo vaidmenį teikiant paramą studentams ir skatinant jų mokymosi pasiekimus;

- $\checkmark$  Nustatyti būdus kaip pagelbėti studentams patiems kontroliuoti savo vystimasi, atsižvelgiant į skirtingas mokymosi pakopas;
- $\checkmark$  Nustatyti realius tikslus, perteikti juos studentams ir pateikti praktinius metodus, kaip tuos tikslus pasiekti;
- $\checkmark$  Koordinuoti savo veiklą, siekiant užsibrėžtų tikslų įgyvendinimo.

Kuratoriaus užduotis yra padrąsinti, bendraujant įvairiais būdais, paaiškinti naujus dalykus, stiprinti besimokančiojo motyvaciją, ir, suprantama, įvertinti, pakomentuoti besimokančiojo darbą bei žinias, pateikti jam patarimų, rekomendacijų.

Kuratorius (mokytojas) tampa konsultantu, padėjėju, patarėju. Atliekant šį projektą bus stengiamasi patenkinti poreikius, susijusius su kurso dalyviais, t.y. ruošiama padalomoji medžiagą, užduotys, bendraujama vedant pamokas, elektroniniu paštu, o iškilus papildomiems klausimams, bus teikiama individuali pagalba. Taip pat bus stengiamasi patenkinti poreikius, susijusius su mokymosi metodais, naudojant žodynus, iliustracijas, informacijos paiešką, bus pateikiamos individualios užduotys, kuruojami klausytojai, suteikiant jiems pedagoginę globą. Taip pat bus realizuojami poreikiai, susiję pamokų laiku bei trukme: pamokos vyks vieną kartą į savaitę, pagal numatytą kalendorių, individualioms užduotims atlikti taip pat bus skirtas terminuotas laikas. Tenkinti poreikius, susijusius su mokymosi terpe, nebus sunku, nes, kaip sužinojome iš tyrimo rezultatų, beveik visi moksleiviai turi kompiuterius, moka jais dirbti. Poreikiai, susiję su vertinimu, bus siejami su tarpiniais atsiskaitymais, savikontrolės klausimų pagalba, bus vertinama ne tik teorinių žinių įsisavinimas, bet ir jų sugebėjimas panaudoti atliekant įvairias užduotis. Prieš kontrolinius atsiskaitymus dalis moksleivių gaus pranešimus SMS į nurodytą telefono numerį, kita dalia moksleivių – jų negaus. Vėliau bus vertinami bei lyginami rezultatai. Kurso pabaigoje klausytojai turės pateikti mokytojo ir jo dėstomos medžiagos vertinimą.

 Išanalizavusi R. Mason, D. Salmon, planavimo modelį, įvertinusi savo mokymosi patirtį galiu teigti, kad moksleiviams parama labai reikalinga visą mokymosi laiką (4).

Atsižvelgdama į anksčiau minėtus faktorius, pasirinkau tokį planą:

 1. Pažintis (akivaizdinė) su moksleiviais: bandymas įvertinti moksleivių gebėjimus, liečiančius bendrąjį išprusimą bei žinias, susijusias su pasirinktu mokymosi kursu. Semestro pradžioje, informatikos pamokoje buvo atliktas moksleivių žinių vertinimo testas. Atsižvelgiant į gautus rezultatus, buvo rengiamas mokymo kursas.

 2. Darbo su moksleiviais galimybių aptarimas bei įvertinimas: apsikeitimas būtiniausia informacija, galimybė naudotis internetu, elektroniniu paštu, savarankiškų darbų pristatymo būdai ir pan.

<span id="page-28-0"></span> Išanalizavus tyrimo rezultatus (žr. 1 priedą), gauta informacija leidžia daryti išvadą, kad galimybę naudotis internetu turi didžioji dauguma moksleivių. Todėl sutarta, kad medžiaga bus pateikiama internete, o atliktas užduotis moksleiviai vertinimui atsiųs mokytojai elektroniniu paštu. Už savarankiškus darbus atsiskaitoma pamokų metu.

 3. Pasirinkto kurso programos analizė: programos tikslai, kurso tikslai, kurso turinys, ryšiai su kitais dalykais bei detalus dalyko studijų plano aptarimas, t.y. pamokų, užduočių, savarankiško darbo valandų skaičius.

Pamokų tikslai nusakyti semestro pradžioje, kiekvienam moksleiviui pamokos metu. Taip pat aptartas atsiskaitymas už savarankiškus darbus. Darbo valandų skaičius – viena savaitinė pamoka.

4. Moksleivių norų išsiaiškinimas: kokios užduotys priimtinos, kokie norai ir lūkesčiai; mokymosi priimtiniausios mokymosi terpės pasirinkimas, IKT priemonių pasirinkimas, tinkamiausio mokytis nuotoliniu būdu laiko suderinimas (pasirinkimas), skatinimas bendrauti ir su mokytojais, ir tarpusavyje.

Moksleiviai pasirinko bendravimo elektroniniu paštu būdą, Skype pokalbius.

5. Medžiagos dėstymas: padalomosios medžiagos, praktinių užduočių paruošimas, literatūros šaltinių analizė.

Padalomoji medžiaga pateikta internete; praktinės užduotys persiunčiamos į moksleivių nurodytą elektroninį paštą.

6. Informacijos keitimasis klasės viduje: temų aptarimas, įvertinimas, siūlymai bei susiskirstymas į grupes praktinių užduočių atlikimui.

Visa trūkstama informacija keičiamasi mokykloje, pamokos metu.

7. Mokymosi proceso aptarimas.

Pasibaigus mokslo metams, moksleiviams bus pateikiama dalyko ir dėstymo vertinimo anketa, išanalizuotos teigiamos ir neigiamos dėstyto dalyko pusės, padarytos išvados.

8. Žinių vertinimas bei jo analizė: vertinimo kriterijai.

# **4.1. Tyrimas**

## **4.1.1. Institucijoje, kurioje buvo atliekamas tyrimas, aprašymas**

Panevėžio rajono Berčiūnų pagrindinė mokykla savo istoriją skaičiuoja nuo 1915 metų, o dabartinėse patalpose mokykla veikia nuo 1978 metų. Tai dieninė, savarankiško mokymosi bendrojo lavinimo mokykla, vykdanti priešmokyklinio, pradinio, pagrindinio ir papildomo ugdymo programas lietuvių kalba.

<span id="page-29-0"></span> Mokykla vykdo valstybinę švietimo politiką, puoselėja humanizmo, demokratijos principus ir bendražmogiškąsias vertybes; ji atvira kaitai, apsirūpinusi šiuolaikinėmis mokymo ir mokymosi priemonėmis. Tai švietimo ir kultūros židinys gyvenvietėje.

Šiuo metu šioje mokykloje mokosi 146 mokiniai.

Siekiant išsiaiškinti nuotolinio mokymosi poreikius, bei pažangių technologijų taikymo galimybes, buvo atliktas tikslinės moksleivių grupės tyrimas. Tyrimui pasirinkti septintos, devintos bei dešimtos klasės mokiniai. Apklausti 33 moksleiviai.

Apklausoje dalyvavusių moksleivių pasiskirstymas pagal klases pavaizduotas 1 paveiksle (žr. 1 priedą).

Tyrimui atlikti buvo sudaryta anketa. Anketa – tai formalizuotas klausimų rinkinys informacijai iš respondentų gauti (Valackienė, 2002). Anketa buvo sudaryta ne iš karto. Pirmiausia buvo sudaryta bandomoji anketa (jos pavyzdys pateiktas keliems respondentams, buvo norėta sužinoti, ar sudarytas klausimynas yra priimtinas ir suprantamas). Išanalizavus anketos respondentų pateiktus privalumus ir trūkumus, anketa buvo redaguota. Anketą žr. 2 priedą.

Visa apklausa anoniminė, duomenys neplatinami.

# **4.1.2. Galimybė naudotis kompiuteriu bei kompiuterinio raštingumo įvertinimas**

Didžioji dauguma moksleivių nurodė, kad kompiuteriu moka dirbti gerai arba labai gerai (žr. 1 priede 2 pav).

Aktualu buvo išsiaiškinti, ar moksleiviai turi galimybę apskritai naudotis kompiuteriu.

Kaip matome 3 paveiksle (žr. 1 priedą), nėra nė vieno moksleivio, kuris išvis neturėtų galimybės naudotis kompiuteriu. Didžioji dauguma moksleivių (49 proc.) nurodo, kad kompiuteriu gali naudotis mokykloje, nedideliu skirtumu atsilieka ir studentų skaičius, kurie gali kompiuteriu naudotis būdami namuose; tai nurodė 38 proc. apklaustųjų.

Galima daryti prielaidą, kad, mokantis nuotoliniu būdu, neturėtų iškilti sunkumų, susijusių su tuo, kad moksleiviai neturėtų galimybės pasinaudoti kompiuteriais.

Dar kyla klausimas, kaip moksleiviai jaučiasi, naudodamiesi kompiuteriais? Išanalizavus atsakymus (žr. 1 priedą 4 pav.), galima pasidžiauti tuo, kad didelė dalis moksleivių nurodo nieko nebijantys. Dalis moksleivių (27 proc.) jaučia baimę gauti nesuprantamas užduotis, kita, mažesnioji dalis (16 proc.) bijo testų, 7 proc. moksleivių nurodo, kad bijo, jog gali nesuvokti ir neįsisavinti gaunamos naujos informacijos.

Iš apibendrintų duomenų galime daryti išvadą, kad Panevėžio rajono Berčiūnų pagrindinės mokyklos visi mokiniai turi galimybę pasinaudoti kompiuteriais. Taip pat ir kompiuterinis pasiruošimas, kaip matome, yra geras arba labai geras.

Kaip moksleiviai vertina įvairių priemonių tinkamumą mokymuisi, matome 5 paveiksle (žr. 1 priedą).

Kaip matome, respondentai labiausiai tinkama priemone mokymuisi laiko elektroninį paštą, internetą, knygas bei mobiliuosius telefonus bei kompaktus.

Galima daryti išvadą, kad galima derinti tradicinį mokymą kartu su nuotoliniu mokymu.

Aktualu išsiaiškinti, ar moksleiviai turi mobilius telefonus ir kaip dažnai jais naudojasi. Į tokį klausimą beveik visi atsakė, kad mobiliaisiais telefonais naudojasi pastoviai ir įvykius patikrina nuolat. Tai labai aiškiai matome 1 paveiksle.

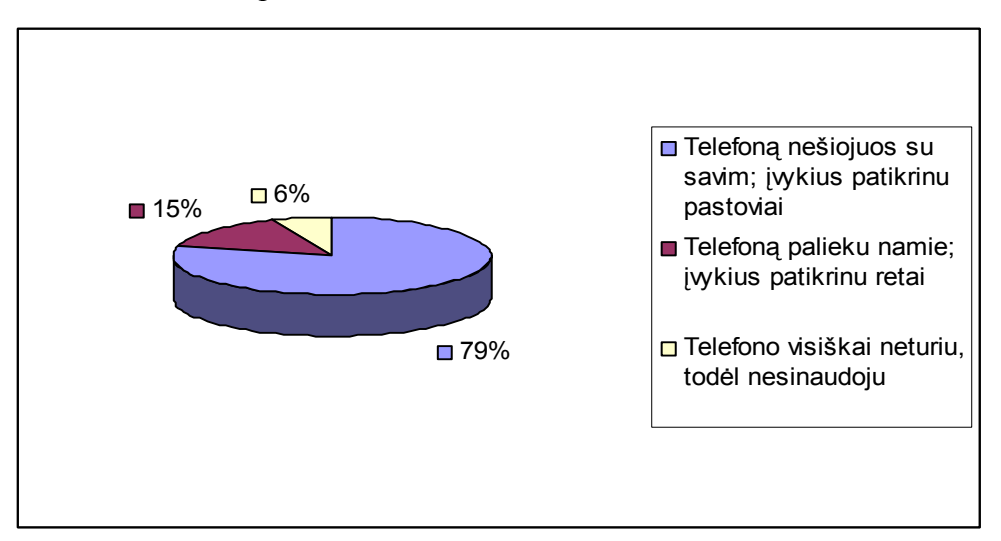

**1 pav.** Kaip dažnai moksleiviai naudojasi mobiliaisiais telefonais

Į klausimą, "Kaip manote, ar būtų Jums naudinga, jei prieš kontrolinius ar testus Jums būtų atsiunčiamas priminimas į telefoną (SMS žinute)?" beveik vienareikšmiškai atsakė visi moksleiviai, kad jiems tai būtų naudinga (žr. 2 pav).

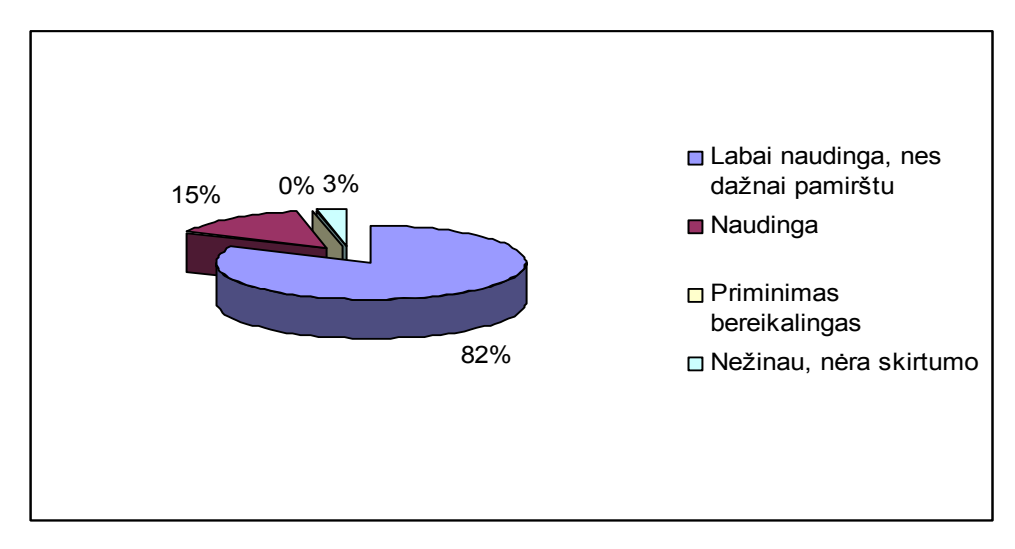

**2 pav.** Pranešimo SMS žinute naudingumas

Galima daryti prielaidą, SMS žinutės pasiuntimas ir pranešimas apie įvykį (priminimas, kad moksleivis nepamirštų atlikti nurodytų namų darbų, pasiruoštų kontroliniam darbui ir kt.) turės teigiamą rezultatą.

# **5. TIRIAMOJI DALIS**

# **5.1. Darbo Projekto įgyvendinimas**

# **5.1.1. Mokyklos tinklalapio kūrimas**

<span id="page-32-0"></span>Projekto įgyvendinimui, buvo sukurtas mokyklos žiniatinklis. Žiniatinklis patalpintas adresu [http://www.panrs.lt/berciunai/.](http://www.panrs.lt/berciunai/) Žiniatinklis pagrindinis tikslas – elektroninės mokymosi medžiagos, skirtos geresniam moksleivių žinių įsisavinimui patalpinimas bei "Google" kalendoriaus integravimas bendradarbiavimui tarp mokytojo ir moksleivių skatinimui. Toliau darbe nuosekliai išdėstyta darbo eiga.

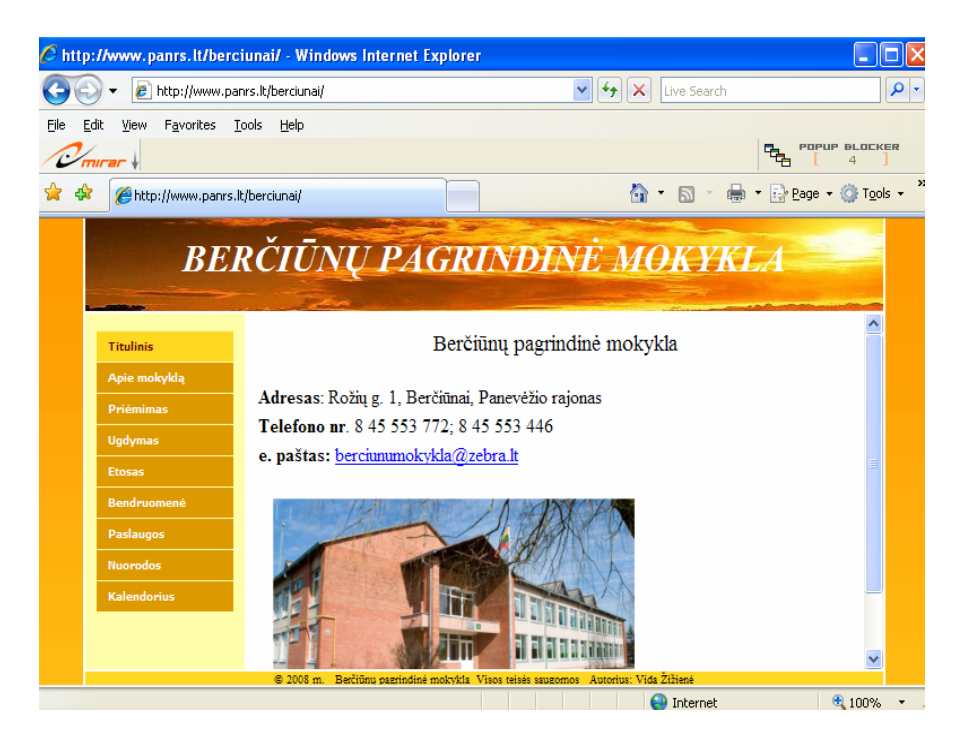

**3 pav.** Tinklalapio titulinis puslapis

Žiniatinklyje patalpinta bendra informacija: apie mokyklą:

- $\checkmark$  mokyklos istorija,
- $\checkmark$  vizija, misija,
- $\checkmark$  moksleivių elgesio taisyklės;
- $\checkmark$  moksleivių priėmimo į mokyklą sąlygos.

Skyriuje "Ugdymas" pateikta informacija apie:

- $\checkmark$  pasirenkamus dalykus,
- $\checkmark$  pamokų laiką,

 $\checkmark$  moksleivių atostogas bei informacija specialiųjų poreikių moksleiviams.

Etoso skyriuje aprašomos mokyklos puoselėjamos tradicijos, organizuojami renginiai, pristatomi vykdomi įvairūs projektai. Pateikta ir nuotraukų galerija.

Skyriuje "Bendruomenė" pateiktas mokyklos administracijos darbuotojų bei dirbančių mokytojų sąrašas, užimamos pareigos bei kvalifikacija. Taip pat atskirai pateiktas 2007-2008 m. mokykloje besimokančių moksleivių skaičius (atskirai pagal klases).

Atskirai išskirtas skyrius apie mokyklos teikiamas papildomas paslaugas bei nuorodos į kitus, labiausiai direktoriaus manymu, reikalingus internetinius puslapius.

Svarbiausia dalis – **Kalendorius**.

Pasirinkus "Kalendorius", pastebima, kad reikalinga registracija.

| <b>Kalendorius</b>                     |    |    |    |    |    |    |  |  |
|----------------------------------------|----|----|----|----|----|----|--|--|
| Gegužė - 2008                          |    |    |    |    |    |    |  |  |
| š<br>s<br>E<br>F<br>R<br>e             |    |    |    |    |    |    |  |  |
|                                        |    |    |    | T  | z  | 3  |  |  |
| ۵                                      | s  | 6  | 7  | g  | 9  | 10 |  |  |
| $\overline{11}$                        | 12 | 13 | 14 | 15 | 16 | 17 |  |  |
| 18                                     | 19 | 20 | 21 | ZZ | 23 | z  |  |  |
| 31<br>ZS<br>26<br>27<br>30<br>28<br>29 |    |    |    |    |    |    |  |  |
|                                        |    |    |    |    |    |    |  |  |
|                                        |    |    |    |    |    |    |  |  |
|                                        |    |    |    |    |    |    |  |  |
| Registruotis                           |    |    |    |    |    |    |  |  |
| Šiuo metu 1 lankytojas                 |    |    |    |    |    |    |  |  |

4 pav. Registracija į skyrių "Kalendorius"

 Dalis svetainėje pateikiamos informacijos yra konfidenciali arba ja gali naudotis tik ribotas lankytojų. Puslapis "kalendorius.html" ("Google" kalendorius) atidaromas, jeigu surenkamas teisingas prisijungimo vardas ir slaptažodis.

Registracijai naudojami skirtingi prisijungimo vardai bei slaptažodžiai: pirmas prisijungimo vardas "google" bei slaptažodis (\*\*\*\*\*\*\*\*\*\*\*\*\*\*) skirtas prisijungti administratoriui, tvarkančiam kalendoriaus informaciją. Moksleiviai kalendoriaus nustatymų tvarkyti negali, jei to neleidžia administratorius.

Prisijungus, atsidaro langas, kuriame matomi visi savaitės bėgyje sukurti įvykiai: trumpi pranešimai, kurie buvo išsiųsti moksleiviams.

<span id="page-34-0"></span>

| <b>Titulinis</b>                                                       | Vida Ziziene    |                                                                               |    |                                |    |    |            |  |
|------------------------------------------------------------------------|-----------------|-------------------------------------------------------------------------------|----|--------------------------------|----|----|------------|--|
| Apie mokyklą                                                           | <b>Siandien</b> |                                                                               |    |                                |    |    | ×          |  |
| <b>Priémimas</b>                                                       | pr.             | Sveiki. Rytojaus pamokai atlikite užduotį,<br>kurią gavote el. paštu. Sėkmės! |    |                                |    |    |            |  |
| <b>Ugdymas</b>                                                         | 09:00 La        | Kada                                                                          |    | geg. 19 d., pr., 14:00 - 16:00 |    |    |            |  |
| <b>Etosas</b>                                                          |                 |                                                                               |    |                                |    |    |            |  |
| <u>daugiau informacijos» (dėti į kalendorių»</u><br><b>Bendruomené</b> |                 |                                                                               |    |                                |    |    |            |  |
| <b>Paslaugos</b>                                                       | +2 daugiau      |                                                                               |    |                                |    |    | +1 daugiau |  |
| <b>Nuorodos</b>                                                        | 19              | 20                                                                            | 21 | 22                             | 23 | 24 | 25         |  |
| <b>Kalendorius</b>                                                     | 14:00 Sveil     |                                                                               |    |                                |    |    |            |  |
| Gegužė - 2008                                                          | 26              | 27                                                                            | 28 | 29                             | 30 | 31 | 1          |  |
|                                                                        |                 |                                                                               |    |                                |    |    |            |  |
| 6<br>$\overline{z}$<br>ă<br>s                                          | s               | <b>Google</b> kalendorius<br>Įvykiai, rodomi laiko juostoje: Vilnius.         |    |                                |    |    |            |  |
| 12<br>13<br>14<br>п                                                    | 15              |                                                                               |    |                                |    |    |            |  |

**5 pav.** "Google" kalendorius, integruotas į tinklalapį

Dešinėje lango pusėje yra dar vienas mygtukas, + Google<sup>- kalendorius</sup> kurį paspaudus, galima tiesiogiai prisijunti prie "Google" kalendoriaus ir atlikti pakeitimus, kurti naujus įvykius. Prisijungimui prie kalendorių taip pat reikalingas atskiras vartotojo vardas bei slaptažodis. Apie tai plačiau bus aprašoma 5.1.2. skyriuje.

Mokomosios medžiagos puslapis "index.php" pasiekiamas, surinkus prisijungimo vardą ir slaptažodį. Taigi, antras prisijungimo vardas - "mokymo" bei slaptažodis "medziaga" – bendras, kuriuo prisijungti gali moksleiviai, turintys prisijungimo teisę, mokymosi medžiagos peržiūrai.

Visa tai pasiekta, panaudojant web serverio palaikom PHP programavimo kalba.

# **5.1.2. Įrankio SMS pasiuntimui integravimas į tinklalapį**

Vis žengiame į priekį, taip pat ir technologijos sparčiai vystosi. "Google" sistema leidžia sekti įvykius, koordinuoti tvarkaraščius, naudojantis interneto kalendoriumi. Čia galima kurti priminimus ir sekti atsakymus. Svarbu tai, kad galima nustatyti automatinius įvykių priminimus, pranešimus į mobilųjį telefoną, kuriais pasinaudota ir įgyvendinant šį projektą.

Kad galėtume "Google" kalendorių administruoti bei stebėti jo pranešimų eigą bei pritaikyti naudojimui moksleivių mokymosi rezultatų gerinimui, tikslinga buvo jį integruoti į bendrą internetinės svetainės apie mokyklą sistemą.

Visų pirmiausia reikia atverti šio kalendoriaus svetainę – <http://www.google.lt/> - ir susikurti paskyrą, t.y. prisiregistruoti, įvedant savo vartotojo vardą bei slaptažodį.

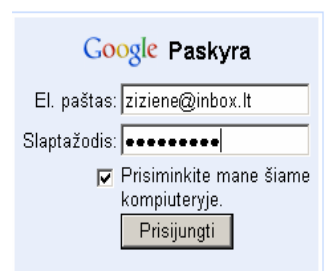

**6 pav.** Paskyros sukūrimas

Tuomet reikėtų kairiajame krašte susirasti reikiamą kalendorių iš sąrašo – tą, kurį norime itraukti į savo svetainę. Spustelėjus mygtuką v prie kalendoriaus, reikia pasirinkti nuorodą "Kalendoriaus nuostatos".

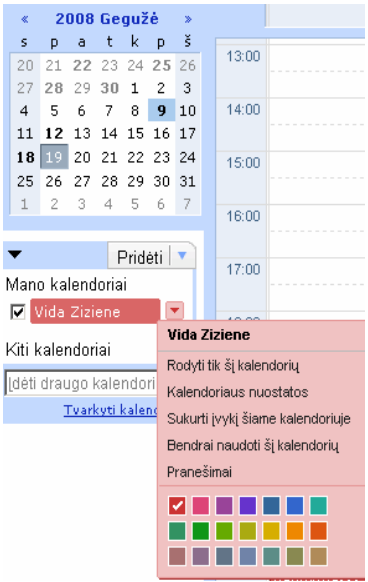

**7 pav.** Kalendoriaus nustatymų parinkimas

Atidarę kalendoriaus nuostatų langą regime visus jo nustatymus – pavadinimą, laiko juostą, valstybę. Tarp jų yra ir laukas "Įterpti šį kalendorių". Pasirenkame ten pat esančią nuorodą "Tinkinti spalvos, dydžio ir kitas parinktis".

Atsidariusiame naujame lange regime nustatymus, pagal kuriuos kalendorių pritaikysime sau.

Galima pasirinkti:

- $\checkmark$  kalendoriaus pavadinimą,
- $\checkmark$  rodyti ar slėpti įvairias kalendoriaus dalis (kaip antai datą),
- $\checkmark$  kaip kalendorių vaizduoti (dienomis, savaitėmis, mėnesiais),
- $\checkmark$  kalendoriaus dydi,
- $\checkmark$  nuo kurios dienos prasidedanti savaitė,
- $\checkmark$  kokia kalba bus vaizduojamas,
- $\checkmark$  fono spalvą,

 $\checkmark$  kokia bus laiko juosta.

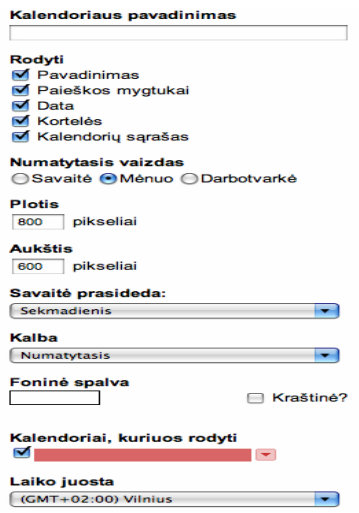

**8 pav.** Kalendoriaus nuostatų pritaikymas sau

Visa tai nurodžius belieka spustelti mygtuką "Atnaujinkite HTML", esantį lango viršuje. Įvesties laukelyje po šiuo mygtuku yra žymė, kurią reikia įterpti į svetainės kodą.

Norint generuoti SMS žinučių pasiuntimu į kiekvieno moksleivio nurodytą telefono numerį, kiekvienam moksleiviui taip pat reikia sukurti paskyrą.

Pasirinkus nuostatas "Mobilioji sąranka", būtina įvesti telefono numerį, kuriuo bus siunčiami SMS pranešimai. Kada moksleivis gauna pranešimą – pirmą žinutę – ten būna parašytas patvirtinimo kodas, kurį būtiną suvesti į "Mobilios sąrankos" nustatymus (žr. 9 pav.).

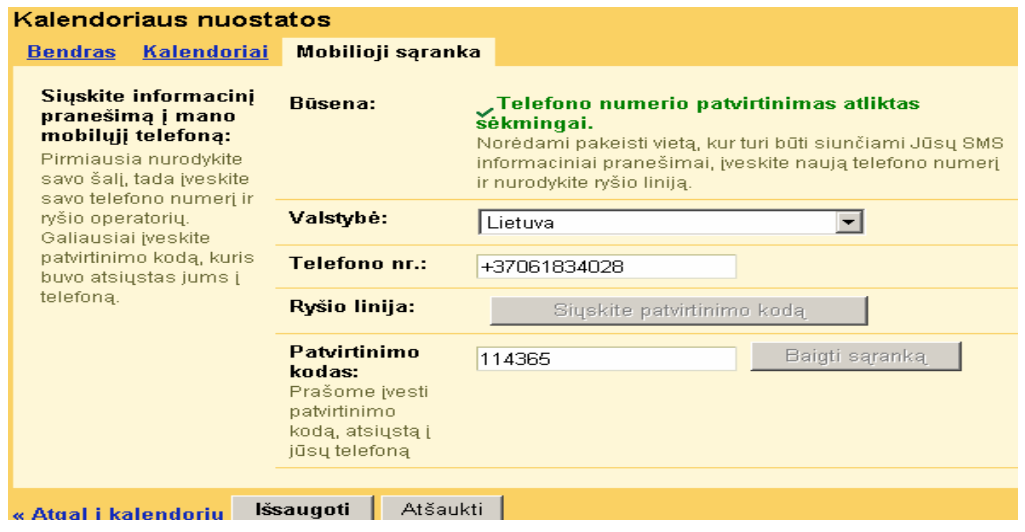

9 pav. "Mobilios sąrankos" nustatymai

Tik tuomet, kai bus sukurtos paskyros bei nustatyti reikiami parametrai, moksleiviui bus galima siųsti SMS pranešimus į telefoną bei elektroninį paštą (tai taip pat parenkame nustatymų parametruose). Visi sukurti bei pritaikyti bendram naudojimui kalendoriai yra matomi administruojančio asmens kalendoriaus lange.

| Bendrai naudotis su tam tikrais žmonėmis                  |                                                                        |  |  |  |  |  |
|-----------------------------------------------------------|------------------------------------------------------------------------|--|--|--|--|--|
| <b>ASMUO</b>                                              | PRIEIGOS TEISIU NUSTATYMAI                                             |  |  |  |  |  |
| veskite el. pašto adresą                                  | Žr. išsamią informaciją apie įvykį                                     |  |  |  |  |  |
| Vida Ziziene <ziziene@inbox.lt></ziziene@inbox.lt>        | Darykite pakeitimus ir tvarkykite bendrą naudojimą                     |  |  |  |  |  |
| samanta augenaite <samanta2@inbox.lt></samanta2@inbox.lt> | Matyti tik "laisvas / užimtas" (slėpti detales)<br>$\vert \cdot \vert$ |  |  |  |  |  |
| monika steponaviciute <moni2@inbox.lt></moni2@inbox.lt>   | Žr. išsamią informaciją apie įvykį.<br>▾                               |  |  |  |  |  |
| Dovile Chrapacaite < dovile5@inbox.lt>                    | $\overline{\phantom{a}}$<br>Žr. išsamią informaciją apie įvykį         |  |  |  |  |  |
| Arvydas Lebeda <arvi2@inbox.lt></arvi2@inbox.lt>          | Žr. išsamią informaciją apie įvykį<br>$\overline{\phantom{a}}$         |  |  |  |  |  |
| Rytis sityr <sityr@inbox.lt></sityr@inbox.lt>             | Darykite pakeitimus ir tvarkykite bendrą naudojimą ▼                   |  |  |  |  |  |
| Leonas Miliukas <leo222@inbox.lt></leo222@inbox.lt>       | Darykite pakeitimus ir tvarkykite bendrą naudojimą v                   |  |  |  |  |  |
| sandra visockyte <san2@inbox.lt></san2@inbox.lt>          | Žr. išsamią informaciją apie įvykį<br>$\overline{\phantom{a}}$         |  |  |  |  |  |
| gaiva dziugaite < gai@inbox.lt>                           | Žr. išsamią informaciją apie įvykį<br>$\overline{\phantom{a}}$         |  |  |  |  |  |
| viktorija dumciute <vik2@inbox.lt></vik2@inbox.lt>        | Žr. išsamią informaciją apie įvykį<br>▾                                |  |  |  |  |  |
| karolina kuodyte <kar@inbox.lt></kar@inbox.lt>            | $\overline{\phantom{a}}$<br>Žr. išsamią informaciją apie įvykį         |  |  |  |  |  |
| Ramunas Ramunas <ramu@inbox.lt></ramu@inbox.lt>           | Žr. išsamią informaciją apie įvykį<br>$\overline{\phantom{a}}$         |  |  |  |  |  |
| indre valciukaite <ind@inbox.lt></ind@inbox.lt>           | $\overline{\phantom{a}}$<br>Žr. išsamią informaciją apie įvykį         |  |  |  |  |  |

**10 pav.** Bendrai naudojami kalendoriai

Kortelėje "Prieigos teisių nustatymai" administratorius gali parinkti nustatymus, ką leidžia kitiems naudotojams daryti su kalendoriais.

| Matyti tik "laisvas / užimtas" (slėpti detales)     |  |
|-----------------------------------------------------|--|
| Darykite pakeitimus ir tvarkykite bendrą naudojimą. |  |
| Keisti įvykius.                                     |  |
| Žr. išsamią informaciją apie įvykį.                 |  |
| Matyti tik "laisvas / užimtas" (slėpti detales)     |  |

**11 pav.** Naudojimų draudimas/leidimas

Šiuo atveju daugiausia buvo leista (moksleiviams) tik žiūrėti informaciją apie įvykį, o keisti įvykius bei tvarkyti bendrą naudojimą leista tik administratoriui.

## **5.1.3. Mokymo medžiagos kūrimas**

Mokymo medžiaga kuriama CDK įrankio pagalba. Prisijungti prie CDK įrankio galima internetu, tačiau pirmiausia vartotojui reikia kreiptis į CDK įrankio administratorių ir gauti prisijungimo vardą be slaptažodį. Turėdamas prisijungimo vardą bei slaptažodį, jungdamasis,

vartotojas gali nurodyti kalbą, kuria norės dirbti CDK įrankyje. Patogu yra tai, kad galima dirbti ne tik anglų, bet ir lietuvių kalba.

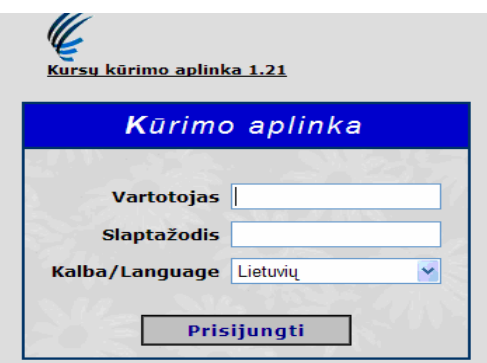

**12 pav.** Prisijungimas prie CDK įrankio

CDK įrankį sudaro dvi darbo aplinkos. Prisijungus prie CDK įrankio, patenkama į vartotojo darbo aplinką. Šioje aplinkoje galima registruoti naujus bei šalinti senus kursus, keisti vartotojo informaciją, pereiti prie kurso kūrimo ar redagavimo.

Vartotojo darbo aplinkoje pateikiamas vartotojo sukurtų bei jam pasiekiamų (kitų vartotojų sukurtų) kursų sąrašas.

| Kursų kūrimo aplinka 1.21                                                      |                                        | Pradžia   Naujas kursas   Asmeniniai nustatymai   Atsijungti |                               |                                    |
|--------------------------------------------------------------------------------|----------------------------------------|--------------------------------------------------------------|-------------------------------|------------------------------------|
| $\triangle$ Kurso pavadinimas $\nabla$                                         | $\triangle$ Autorius $\nabla$          | ▲ Institucija ▼                                              | $\triangle$ Sukurtas $\nabla$ | <b>Veiksmai</b>                    |
| Informatikos pamokos                                                           | vidazizi (Vida Žižienė)                |                                                              | 2008.05.14                    | Pašalinti kursą<br>Kopijuoti kursa |
| Internetiniu technologijų<br>taikymas atliekant valdymą<br>realiame laike      | vidazizi (Vida Žižienė)                |                                                              | 2007.11.10                    | Pašalinti kursa<br>Kopijuoti kursą |
| Internetiniu technologijų<br>taikymas atliekant valdyma<br>realiame laike Copy | vidazizi (Vida Žižienė)                |                                                              | 2007.12.13                    | Pašalinti kursa<br>Kopijuoti kursa |
|                                                                                | Jums prieinami ne jūsų sukurti kursai: |                                                              |                               |                                    |

**13 pav.** Vartotojo aplinka vartotojo informacija ir kursams valdyti

Sukurtų ir pasiekiamų kursų sąraše, vartotojo darbo aplinkoje pateikiama informacija apie kiekvieną kursą: kurso pavadinimas, autorius, kursą teikianti institucija, data, kada kursas buvo sukurtas.

Aplinkos kursams kurti ir redaguoti darbo aplinką sudaro 5 darbo sritys: įrankių juosta CDK įrankiui valdyti, kurso medžiagos medis, sritis kurso medžiagai kurti ir redaguoti, kurso resursų medis bei langas kurso resursams įkelti ir peržiūrėti.

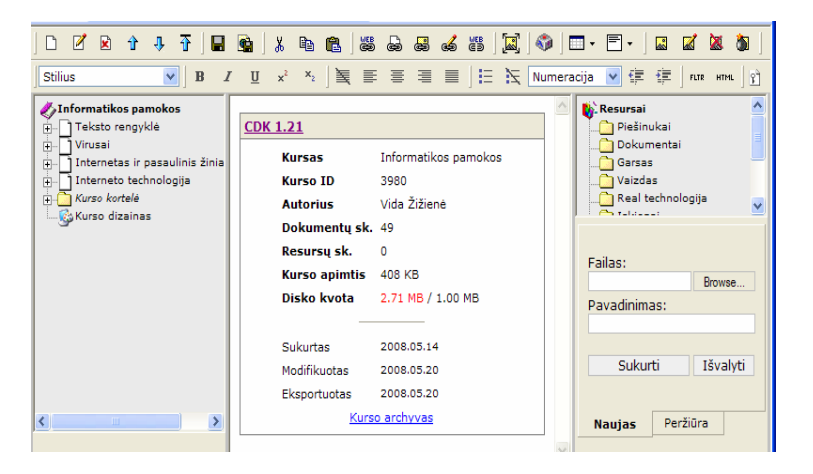

**14 pav.** Vartotojo aplinka kursams redaguoti ir kurti

Kurso medžiagos medis yra skirtas visiems kursą sudarantiems dokumentams saugoti.

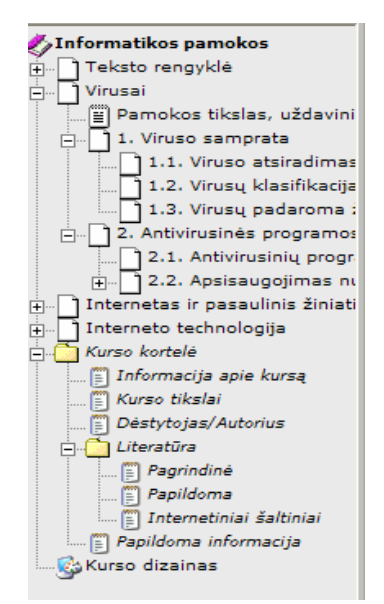

**15 pav**. Kurso medžiagos medis

CDK sukurtas kursą eksportuoti galima į PDF formato dokumentus arba į HTML puslapius, tinkančius talpinti internete ir virtualiose mokymo aplinkose. Kursus galima eksportuoti į vartotojo kompiuterį arba į CDK įrankio tarnybinę tinklo stotį.

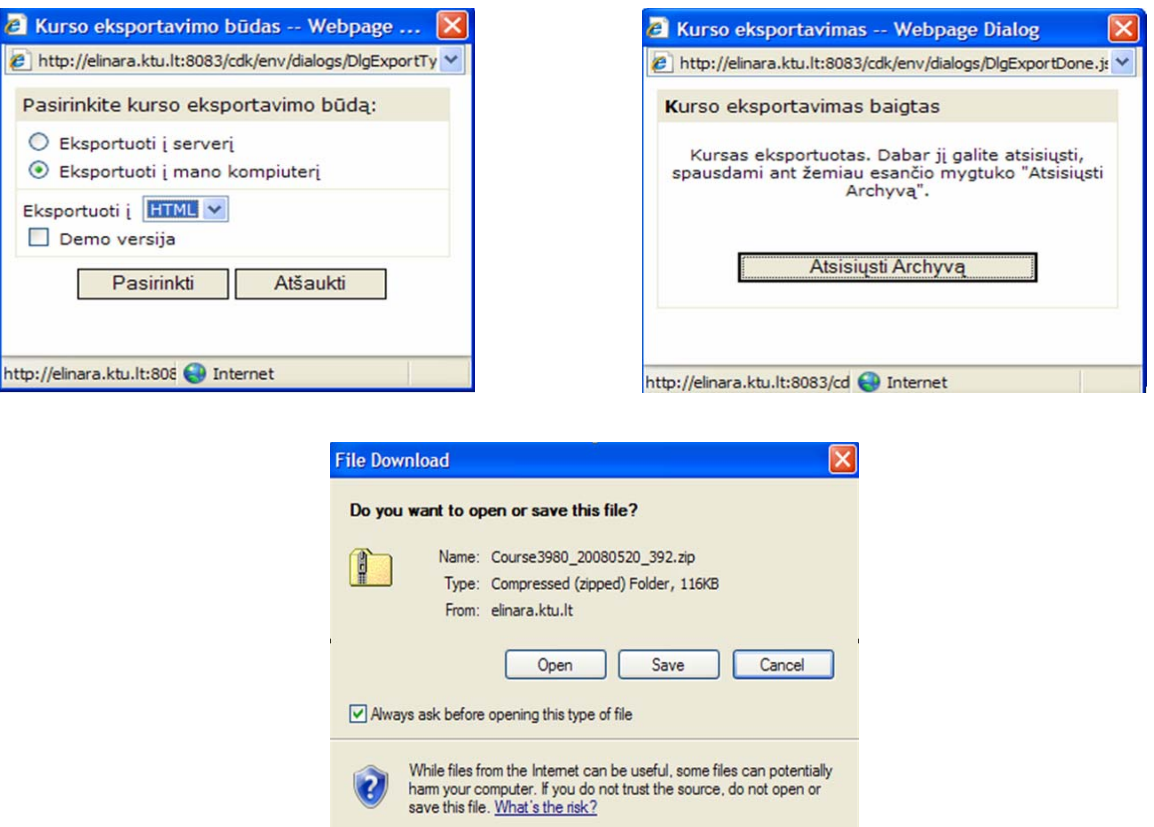

**16, 17, 18 pav.** Kurso eksportavimas

Gautas dokumentas išsaugomas, išarchyvuojamas ir patalpinamas svetainės kataloge "Kursai".

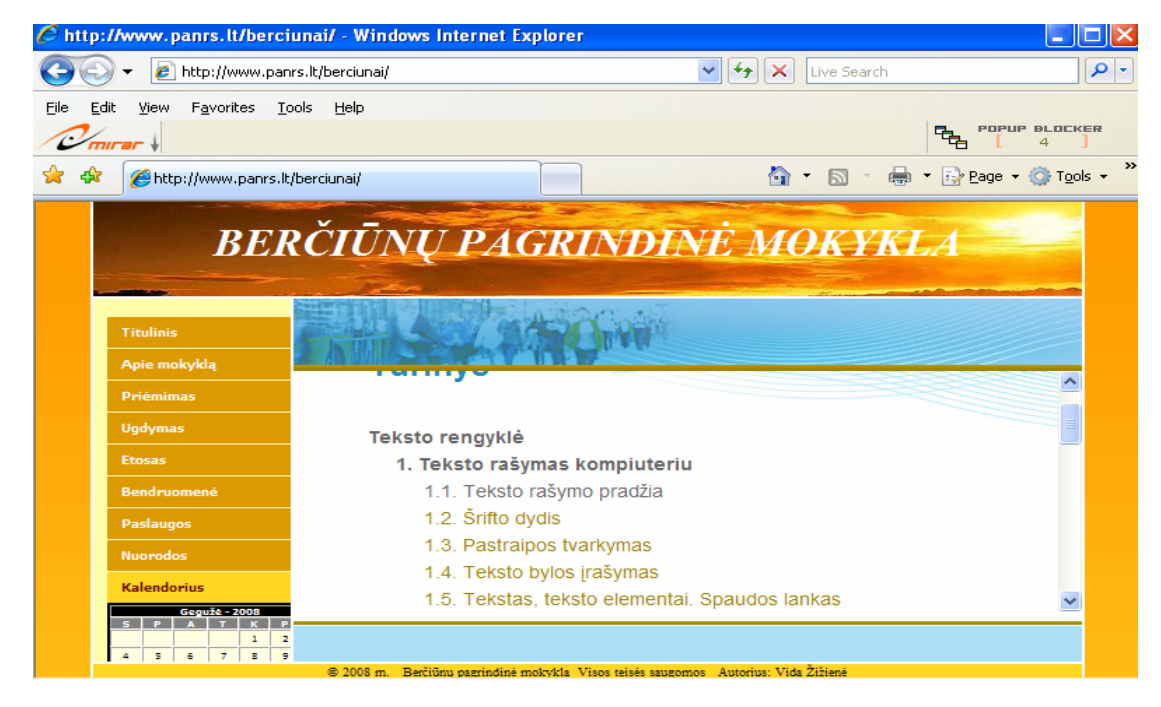

**19 pav.** Mokymosi medžiagos patalpinimas tinklalapyje

<span id="page-41-0"></span>Į CDK įrankio tarnybinę stotį eksportuotus kursus galima panaudoti kaip internete patalpintą elektroninę mokymosi medžiagą.

Mokymo medžiagai peržiūrėti, ja naudotis, moksleiviams suteikiamas prisijungimo vardas bei slaptažodis.

#### **5.1.4. Modelio testavimas**

Įrankio testavimui buvo pasirinkta devintos klasės moksleiviai. Šioje klasėje mokosi 17 moksleivių. Atsitiktinės atrankos būdu buvo atrinkta dešimt moksleivių. Moksleiviai labai noriai sutiko dalyvauti. Moksleiviams buvo suteiktas prisijungimo vardas bei slaptažodis prie mokymo medžiagos, patalpintos internete. SMS žinučių pasiuntimui buvo kiekvienam moksleiviui sukurta atskira pašto dėžutė bei prisijungimas prie "Google" kalendoriaus. Prieš kiekvieną pamoką, atsiskaitymą, kontrolinį darbą moksleiviai gaudavo trumus SMS pranešimus į nurodytus telefono numerius.

# **5.1.5. Rezultatų analizė**

Vertinama buvo šie kriterijai: namų darbų atlikimas; pasiruošimas kontroliniam darbui, nurodytų užduočių atlikimas (apie tai pranešus ne pamokos metu, o SMS pagalba), mokymosi rezultatų analizė (lyginant su praėjusio semestro rezultatais bei lyginant abi grupeles (gavusius SMS ir negavusius SMS)).

Moksleiviai buvo stebimi ir vertinami kiekvieną pamoką.

Namų darbų atlikimo vertinimas. Moksleiviams pamokos pabaigoje buvo užduodami namų darbai. Iš viso buvo užduoti atlikti aštuonis namų darbus.

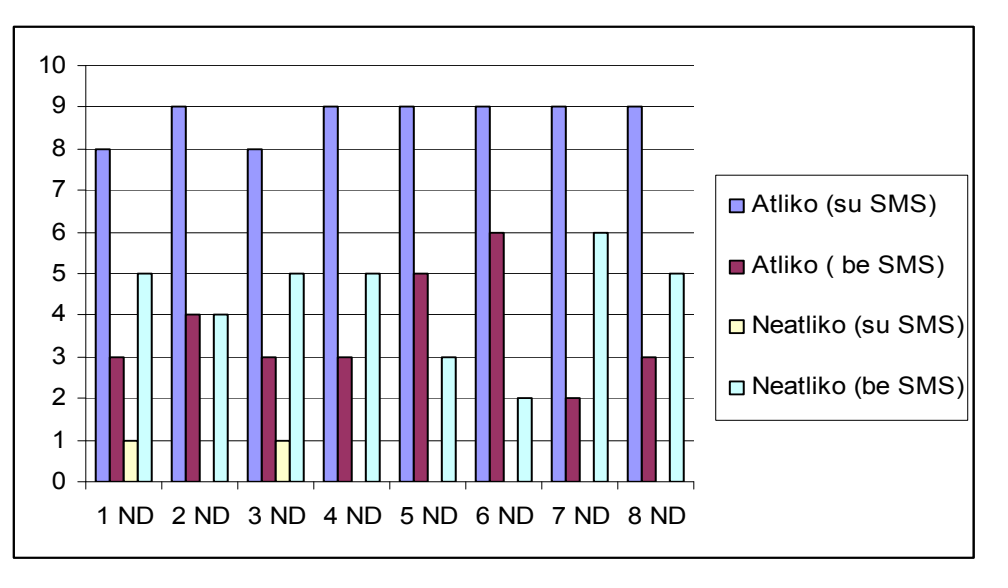

**20 pav.** Namų darbų atlikimas

Galima daryti išvadą, kad namų darbų atlikti moksleiviai neskuba: arba pamiršta (kuo dažniausiai ir teisinasi), arba apskritai tingi, manydami, kad mokytojas nepaprašys parodyti sąsiuvinį.

Moksleiviai, kurie gavo iš vakaro prieš pamoką pranešimus SMS žinute (priminimą, kad reikia atlikti darbus), dauguma atsiskaitė. Tai vaizdžiai matome ir 20 paveiksle.

Labai panaši situacija buvo ir su pasiruošimu kontroliniams darbams. Jų buvo nedaug, tik du. Tačiau pasiruošusių buvo nedidelė dalis moksleivių:

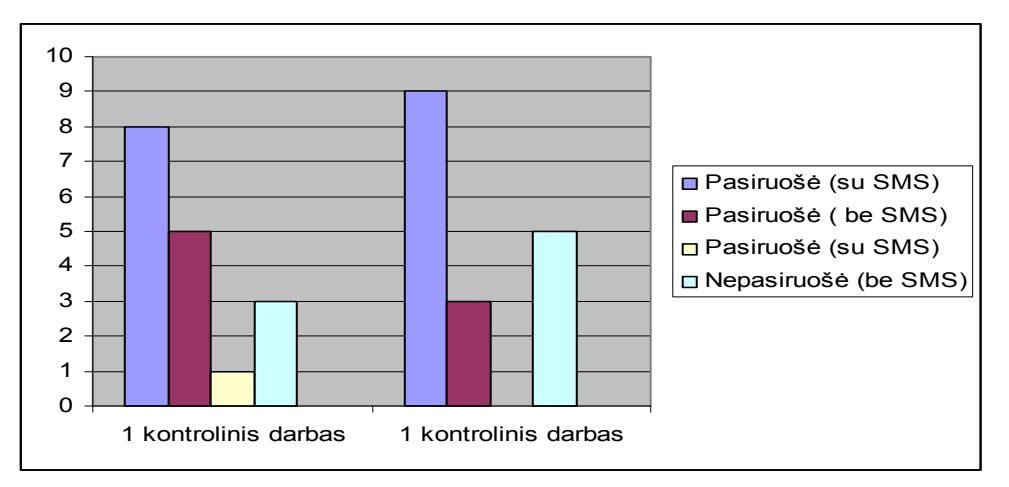

**21 pav.** Pasiruošimas kontroliniam darbui

Dar moksleiviai turėjo atlikti kelias savarankiškas užduotis, apie kurias jie buvo informuoti tik naudojant SMS. Nurodytas konkrečias užduotis atliko visi dešimt moksleivių. Tai leidžia daryti išvadą, kad moksleiviai tikrai skaito į mobilius telefonus siunčiamus pranešimus ir juos vykdo.

3 lentelė

|                   | Moksleiviai, kurie gavo SMS |              | Moksleiviai, kurie negavo SMS |                |           |  |
|-------------------|-----------------------------|--------------|-------------------------------|----------------|-----------|--|
| <b>Moksleivio</b> |                             | $\mathbf{I}$ | <b>Moksleivio</b>             |                | Ш         |  |
| vardas            | semestras                   | semestras    | vardas                        | semestras      | semestras |  |
| Samanta           | 9                           | 10           | Neringa                       | 8              | 8         |  |
| Monika            | 10                          | 10           | Domas                         | 9              | 10        |  |
| Dovilė            | 9                           | 10           | Deividas                      | 4              | 4         |  |
| Arvydas           | 6                           | 9            | Karolis                       | 9              | 9         |  |
| Sandra            | 7                           | 7            | <b>Marius</b>                 | 9              | 8         |  |
| Gaiva             | $\overline{7}$              | 8            | <b>Paulius</b>                | 8              | 8         |  |
| Viktorija         | 8                           | 10           | Evaldas                       | $\overline{7}$ | 7         |  |
| Karolina          | 7                           | 8            |                               |                |           |  |
| Ramūnas           | 9                           | 10           |                               |                |           |  |
| Indrė             | 6                           | 8            |                               |                |           |  |
| <b>Vidurkis:</b>  | 7,8                         | 9            |                               | 7,71           | 7,71      |  |

**Pirmo ir antro semestro rezultatų palyginimas** 

Lyginant pirmojo semestro mokymosi rezultatus, kai dar nebuvo siunčiami pranešimai, nebuvo interaktyviai bendraujama su moksleiviais ir antrojo semestro rezultatus, kada grupė moksleivių gaudavo pranešimus, primenančius, jog reikia atlikti vieną ar kitą užduotį, galima pastebėti, kaip keitėsi moksleivių pažangumas (3 lentelė).

Matome, kad moksleivių tiek pažymiai, tiek mokymosi vidurkis keitėsi. Tos moksleivių grupės, kuri gaudavo pranešimus bendras antrojo semestro pažymių vidurkis padidėjo 1,2 balo, lyginant su pirmojo semestro rezultatais, kai tuo tarpu kitos grupelės – kuri negavo pranešimų – bendras pažymių vidurkis praktiškai nesikeitė.

Vertinant stebėjimo rezultatus, buvo matomas moksleivių domėjimasis šia naujove. Moksleiviai tapo aktyvesni pamokų metu, visada laiku atlikdavo paskirtas užduotis, laiku atsiskaitydavo.

Dar vienas privalumas buvo ir tai, kad kiekvienas moksleivis privalėjo susikurti savo el. paštą bei juo dažnai naudotis, siunčiant atliktas užduotis, bendraujant, konsultuojantis su mokytoju.

Teigiamas šio projekto galimybes palyginti per trumpą laiko tarpą pastebėjo ir įvertino kitų dalykų mokytojai. Atsižvelgiant į mokytojų pageidavimus, planuojama kitais mokslo metais organizuoti integruojamas dalykų pamokas, efektyviai naudojant "Google" siūlomas trumpųjų žinučių siuntimo galimybes.

Galima daryti išvadą, kad mokytojo ir moksleivių interaktyvus bendravimas bei bendradarbiavimas, grįžtamojo ryšio palaikymas – tai tinkamas būdas bendrojo lavinimo mokyklose skatinti mokinius ne tik domėtis naujovėmis, bet ir jas tinkamai išnaudoti mokymosi rezultatų gerinimui, mokymosi motyvacijos didinimui.

# **IŠVADOS**

<span id="page-44-0"></span>Šiuolaikinė visuomenė yra priversta vis didesnį dėmesį skirti kiekvieno nario savarankiškam, nepertraukiam mokymuisi. Tokiam mokymuisi – mokymuisi visą gyvenimą – puikias sąlygas sudaro nuotolinis mokymas.

Virtualių mokymosi aplinkų funkcijos yra gana panašios, jos visos skirtos mokymuisi, panaudojant kompiuterių tinklus. Virtualiose mokymosi aplinkose vyksta ugdymo procesas: čia pateikiamas kurso turinys, bendraujama diskusijų forumuose, elektroniniu paštu, pokalbiuose, atliekamos praktinės užduotys, dirbama grupėse, tikrinamos, vertinamos įgytos žinios.

 Taikant sinchronines bei asinchronines bendravimo ir bendradarbiavimo priemones, galima gauti kokybiškesnius, efektyvesnius ryšius tarp moksleivių bei mokytojų.

Atsižvelgiant į lyginamosios analizės rezultatus, parengtas informatikos pamokų ciklas CDK aplinkoje, bendrojo lavinimo mokyklos 9 klasės moksleiviams (atsižvelgiant į programą), į žiniatinklį integruotas įrankis, skirtas SMS žinučių pasiuntimui į moksleivių nurodytus telefonų numerius, visą mokymosi laikotarpį teikiama kuratoriaus (mokytojo) parama besimokantiesiems, sinchroninių bei asinchroninių bendravimo ir bendradarbiavimo priemonių naudojimas leidžia moksleiviams ir mokytojams interaktyviai bendrauti ir bendradarbiauti tarpusavyje.

Darbe iškelta hipotezė, jog mokytojas, panaudodamas SMS žinučių įrankį, gali pasiekti geresnių mokelsivių mokymosi rezultatų, padidinti moksleivių mokymosi motyvaciją, drausmingumą atliekant įvairias užduotis – pasitvirtino. Tinkamai išnaudojus mobiliųjų telefonų galimybes, derinant su pažangiomis informacinėmis technologijomis, galima pagertinti bendravimą ir bendradarbiavimą tarp moksleivių ir pedagogų, pasiekti geresnių mokymosi rezultatų bei didinti moksleivių atsakomybės jausmą.

SMS žinutės pasiuntimas ir pranešimas apie įvykį (priminimas, kad moksleivis nepamirštų atlikti nurodytų namų darbų, pasiruoštų kontroliniam darbui ir kt.) duoda teigiamą rezultatą.

# **LITERATŪRA**

<span id="page-45-0"></span>1. DAGIENĖ V., ŽANDARIS A. Informacinės technologijos IX-X klasėms, pirma dalis. Vadovėlis. Vilnius, 2004.

2. DAGIENĖ V., ŽANDARIS A. Informacinės technologijos IX-X klasėms, antra dalis. Vadovėlis. Vilnius, 2004.

3. GIEDRIMAS V., GIEDRIMIENĖ L. Nuotolinių studijų rengimas Moodle sistemoje. Mokomoji knyga. Vilnius, 2007.

4. RUTKAUSKIENĖ D.; LENKEVIČIUS A.; TARGAMADZĖ A ir kiti. Nuotolinio mokymosi dėstytojo vadovas. Mokomoji knyga. Kaunas, 2007.

5. RUTKAUSKIENĖ D.; TARGAMADZĖ A.; KOVERTAITĖ V. R. ir kiti. Nuotolinis mokymasis. Mokomoji knyga. Kaunas, 2003.

6. TARGAMADZĖ A.; NORMANTAS E.; RUTKAUSKIENĖ D.; VIDŽIŪNAS A. Naujos distancinio švietimo galimybės. Vilnius, 1999.

7. CDK aplinka [interaktyvus], [žiūrėta 2008-05-10]. Prieiga per internetą:

http://distance.ktu.lt/cdk/index.php?doc=20.1

8. Edukacinės kompetencijos centras, dalomoji medžiaga [interaktyvus], [žiūrėta 2007-05-20]. Prieiga per internetą:

[http://www.mkc.lt/dokuments/mokymosi\\_medziaga/pazinkime\\_virtualias\\_mokymosi\\_aplinkas.doc](http://www.mkc.lt/dokuments/mokymosi_medziaga/pazinkime_virtualias_mokymosi_aplinkas.doc) 

9. Europos Sąjungos oficialus leidinys [interaktyvus], [žiūrėta 2007-01-10]. Prieiga per internetą:

[http://eur-lex.europa.eu/LexUriServ/site/lt/oj/2006/l\\_327/l\\_32720061124lt00450068.pdf.](http://eur-lex.europa.eu/LexUriServ/site/lt/oj/2006/l_327/l_32720061124lt00450068.pdf)

10. Google kalendorius [interaktyvus], [žiūrėta 2007-04-05]. Prieiga per internetą:

https://www.google.com/accounts/ServiceLogin?service=cl&passive=true&nui=1&continue=http%3A

%2F%2Fwww.google.com%2Fcalendar%2Frender%3Fhl%3Dlt%26tab%3Dwc&followup=http%3A

%2F%2Fwww.google.com%2Fcalendar%2Frender%3Fhl%3Dlt%26tab%3Dwc.

11. Informacinės visuomenės plėtros komitetas [interaktyvus], [žiūrėta 2007-01-18]. Prieiga per internetą: [http://www.ivpk.lt/main.php?cat=60&gr=1.](http://www.ivpk.lt/main.php?cat=60&gr=1)

12. Informacijos technologijos mokslui ir studijoms [interaktyvus], [žiūrėta 2006-12-25]. Prieiga per internetą: [http://www.itmis.lt/lt/doc/ITMS\\_programa\\_2001\\_01\\_30.pdf](http://www.itmis.lt/lt/doc/ITMS_programa_2001_01_30.pdf).

13. Informacijos technologijos mokslui ir studijoms [interaktyvus], [žiūrėta 2006-12-25]. Prieiga per internetą: [http://www.liedm.lt/LieDM\\_ataskaita\\_2002.pdf.](http://www.liedm.lt/LieDM_ataskaita_2002.pdf)

14. Lietuvos virtualaus universiteto 2007-2012 metų programa [interaktyvus], [žiūrėta 2008-05-20]. Prieiga per internetą: http://www.itmis.lt/lt/doc/LVU\_programa.pdf.

15. Švietimo informacinių technologijų centras [interaktyvus], [žiūrėta 2007-01-12]. Prieiga per internetą: [http://www.itc.smm.lt/21z/mokymas/mokymopr/elaikr/veidrodis/2003n4.php?id=72&iid=5.](http://www.itc.smm.lt/21z/mokymas/mokymopr/elaikr/veidrodis/2003n4.php?id=72&iid=5)

16. ŠU tarptautiniai ryšiai [interaktyvus[, [žiūrėta 2007-10-20]. Prieiga per internetą: <http://www.su.lt/article/archive/949>.

17. Viešųjų interneto prieigos taškų plėtra [interaktyvus],[žiūrėta 2007-01-10]. Prieiga per internetą: [http://www.vipt.lt/cms/app;jsessionid=9A6FD1F9394A3245ABFC180375F77EF0?service=external/in](http://www.vipt.lt/cms/app;jsessionid=9A6FD1F9394A3245ABFC180375F77EF0?service=external/index&sp=2313&sp=2030) [dex&sp=2313&sp=2030.](http://www.vipt.lt/cms/app;jsessionid=9A6FD1F9394A3245ABFC180375F77EF0?service=external/index&sp=2313&sp=2030)

18. VTU, kompiuterinės mokymo sistemos, mokomoji medžiaga [interaktyvus], [žiūrėta 2007-06-06]. Prieiga per internetą: [http://gama.vtu.lt/KMS/KMS\\_teorija.doc.](http://gama.vtu.lt/KMS/KMS_teorija.doc)

<span id="page-47-0"></span>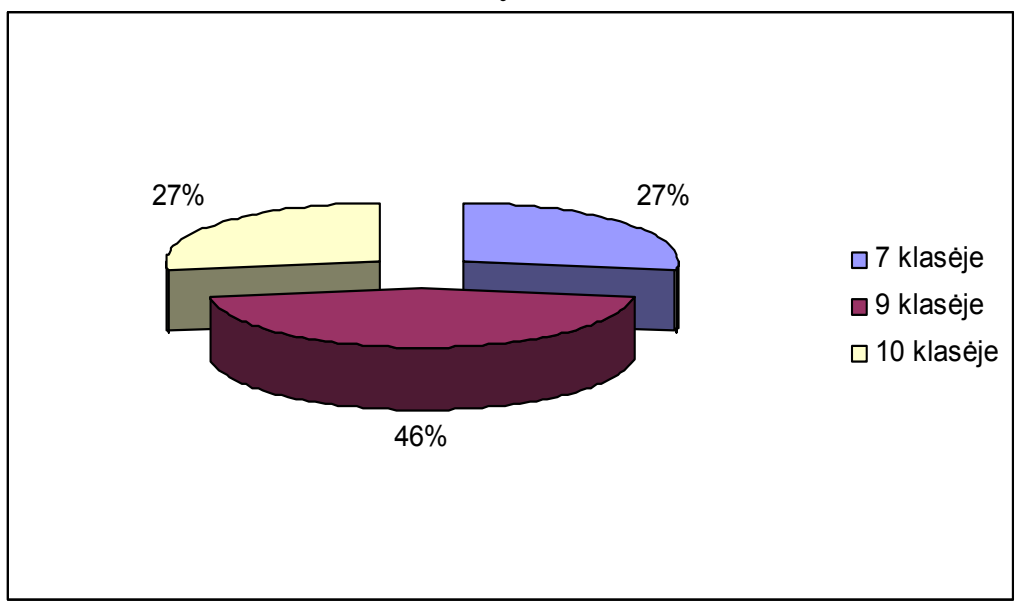

**1 PRIEDAS. Tyrimo rezultatai**

**1 pav.** Moksleivių pasiskirstymas pagal klases

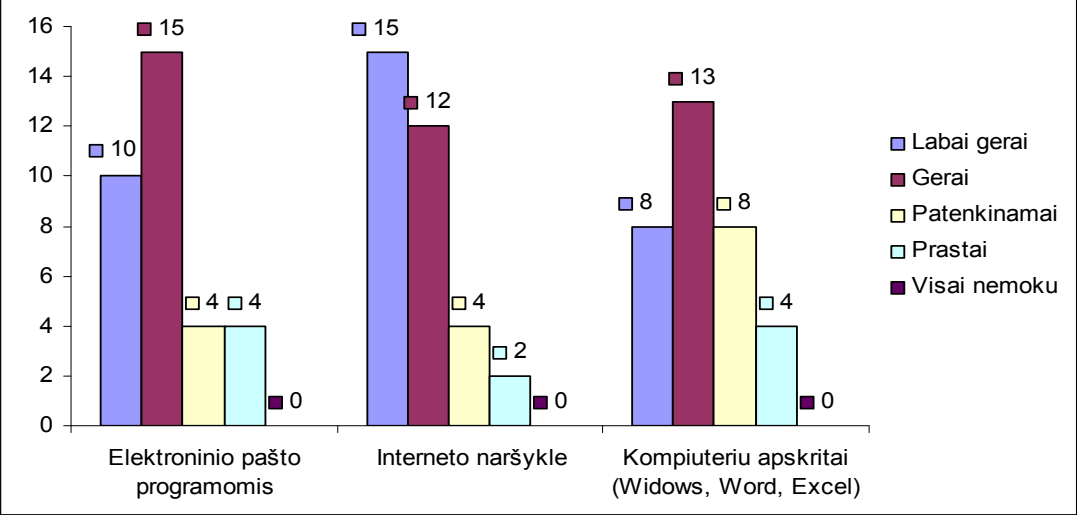

**2 pav**. Moksleivių gebėjimas dirbti kompiuteriu

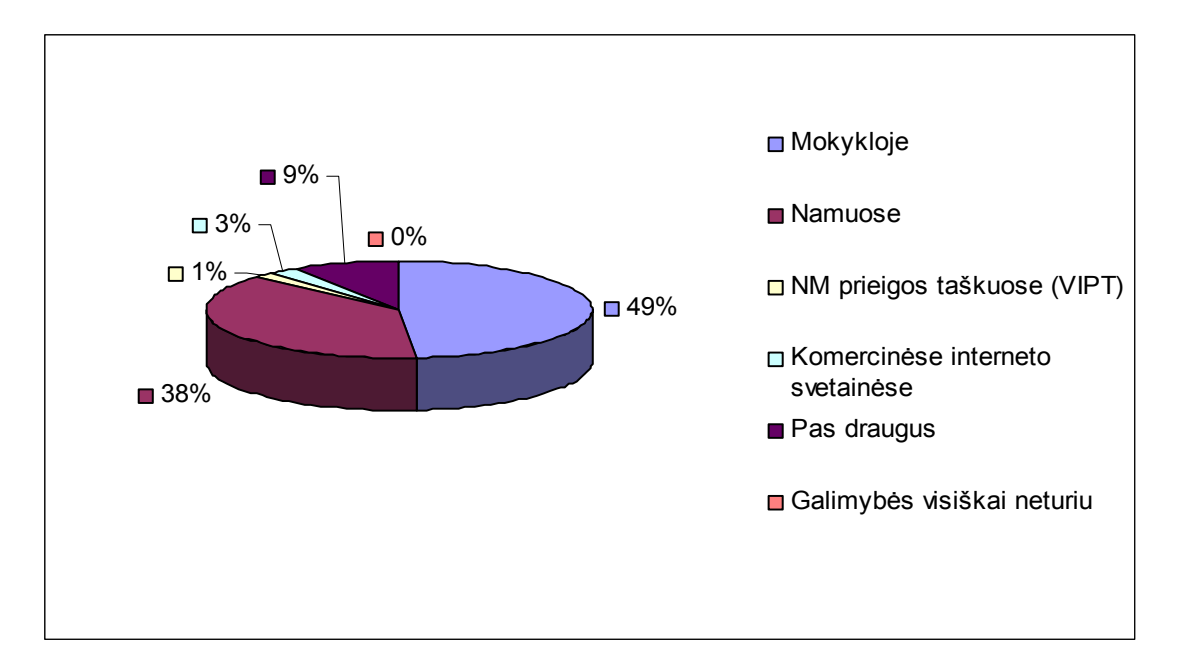

**3 pav.** Vieta, kur moksleiviai turi galimybę naudotis kompiuteriu

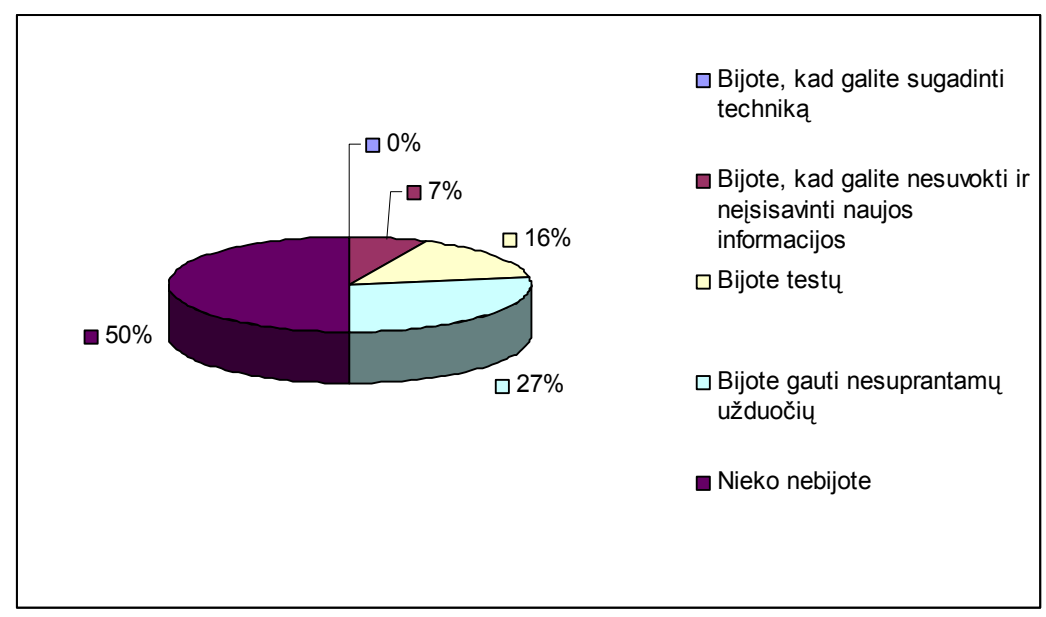

**4 pav.** Ar jaučia baimę dirbdami kompiuteriu

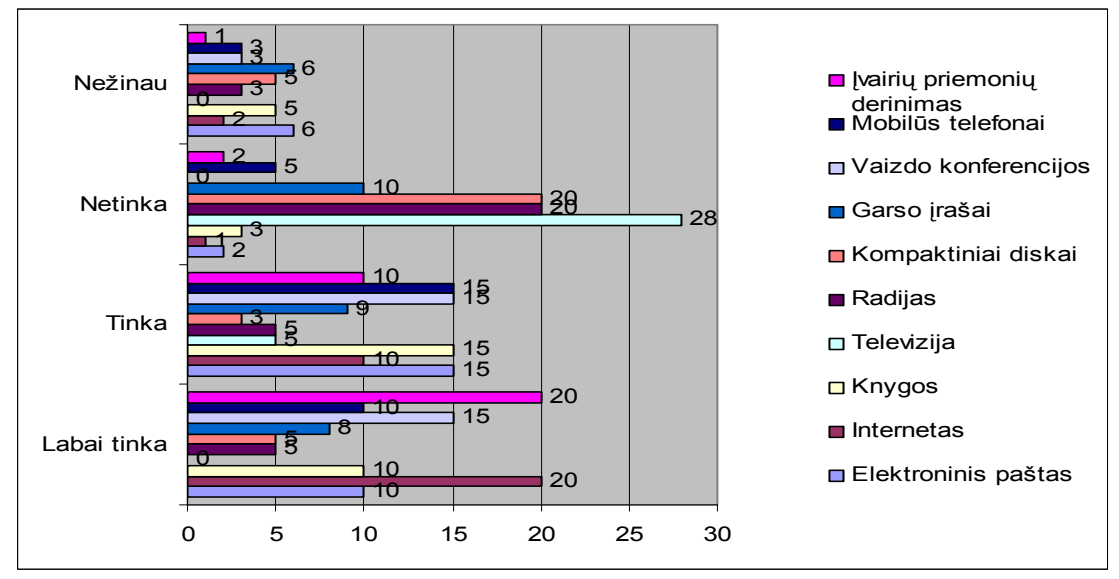

**5 pav.** Tinkamiausios priemonės mokymuisi

## **2 PRIEDAS. Anketa**

## **Gerb. Respondente,**

<span id="page-50-0"></span>Atlikdama anketinę apklausą, norėčiau išsiaiškinti studentų nuotolinio mokymo (si) poreikius bei motyvaciją ir kokios paramos bei jos elementų pageidautų besimokantieji.

Anketa anoniminė, todėl tikiuosi, kad Jūsų nuoširdūs atsakymai padės gauti teisingus ir objektyvius tyrimo rezultatus.

Atsakymus pažymėti nesudėtinga: *Jums tinkamo atsakymo apskritimą pažymėkite kryželiu (X) arba parašykite savo nuomonę nurodytoje vietoje. Jei Jums tinkami keli atsakymų variantai, pažymėkite visus.* 

## **1. Kurioje klasėje mokotės?**

- o 7 klasėje
- o 9 klasėje
- o 10 klasėje

## **2. Ar jaučiate nepasitikėjimą dirbdami kompiuteriu?**

- o Bijote, kad galite sugadinti techniką
- o Bijote, kad galite nesuvokti ir neįsisavinti naujos informacijos
- o Bijote testų
- o Bijote gauti nesuprantamų užduočių
- o Nieko nebijote

## **3. Kaip gerai mokate dirbti:**

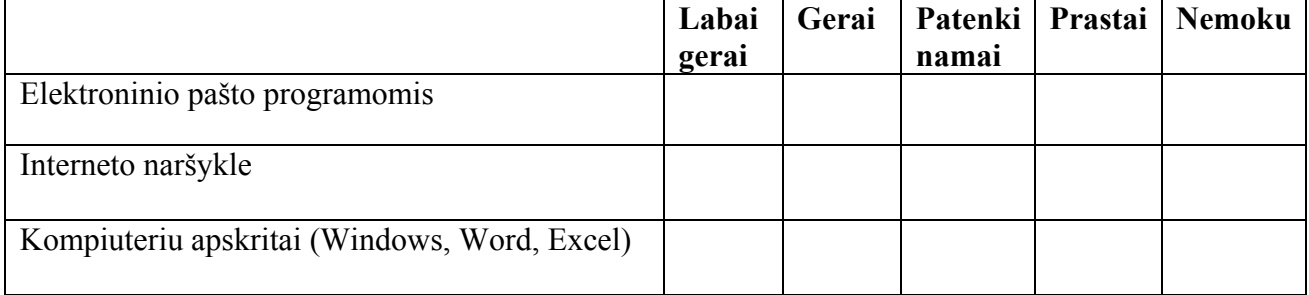

## **4. Kur turite galimybę naudotis internetu?**

- o Mokykloje
- o Namuose
- o Nuotolinio mokymo prieigos taškuose (VIPT)
- o Komercinėse interneto svetainėse
- o Pas draugus
- o Galimybės visiškai neturiu

# **5. Ar norėtumėte, kad Jums pamokų medžiaga būtų pateikta internete?**

- o Taip
- o Ne

# **6. Kaip Jūs vertinate išvardintų priemonių tinkamumą mokymuisi?**

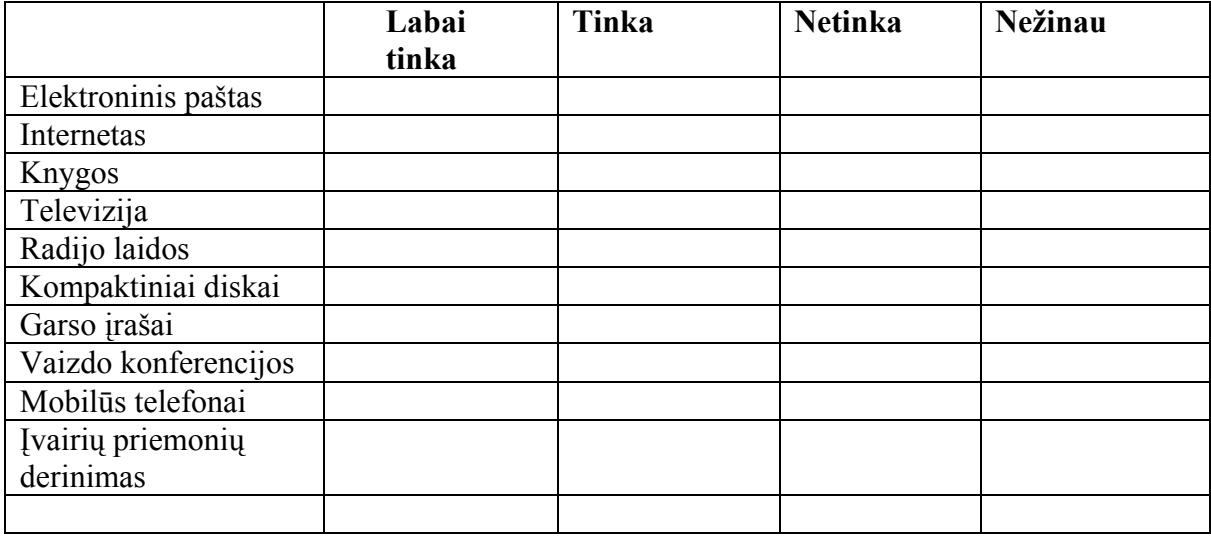

# **7. Ar turite mobilųjį telefoną?**

- o Taip, turiu
- o Ne, šiuo metu neturiu

#### **8. Kaip dažnai naudojatės mobiliuoju telefonu?**

- o Telefonu naudojuosi nuolat, kati tik galiu, nuolat pasitikrinu ir perskaitau žinutes
- o Telefonu naudojuosi retai, nes nesinešioju su savimi
- o Telefonu naudojuosi tik retkarčiais
- o **Telefonu nesinaudoju visiškai**

### **9. Kaip manote, ar būtų Jums naudinga, jei prieš kontrolinius ar testus Jums būtų atsiunčiamas priminimas į telefoną (SMS žinute)?**

- o Labai naudinga, nes dažnai pamirštu
- o Naudinga
- o Priminimas bereikalingas
- o Nežinau, nėra skirtumo

Nuoširdžiai dėkoju už atsakymus

Anketą parengė IFN- 6/2 gr. studentė Vida Žižienė